# **Äänentoisto- ja navigointijärjestelmä KÄYTTÖOHJEKIRJA**

# **cee'd**

Pyydämme lukemaan tämän käyttöoppaan huolellisesti ennen kuin aloitat käyttämään järjestelmää. Säästä se myös tulevaisuuden varalta.

Tuote tai sen tiedot saattavat muuttua ilman erillistä ilmoitusta.

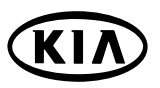

# **Sisällysluettelo Yleistiedot 7**

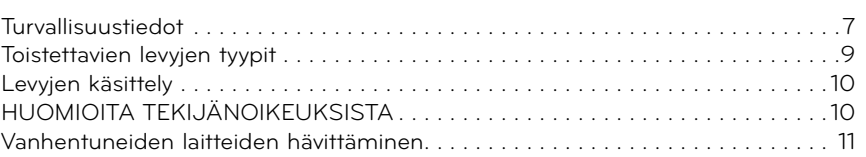

# **Osien nimet 12**

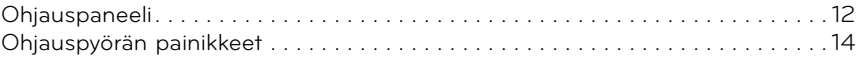

# **Perustoiminnot 15**

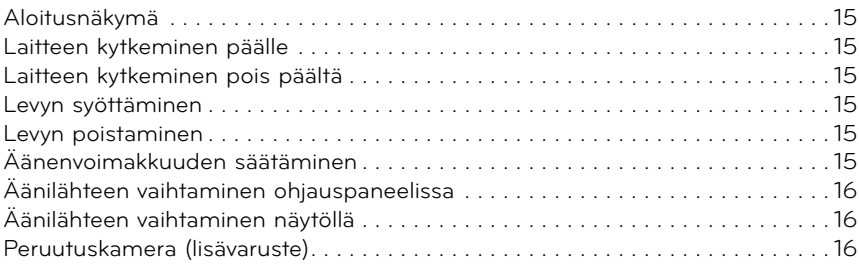

# **Asetukset 17**

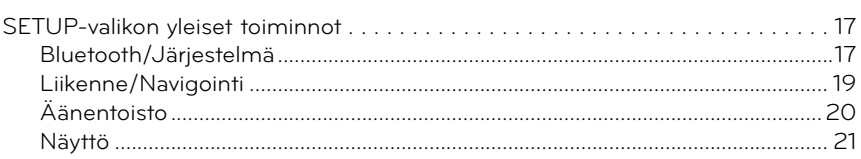

# **Sisällysluettelo Navigoinnissa alkuun pääseminen 22**

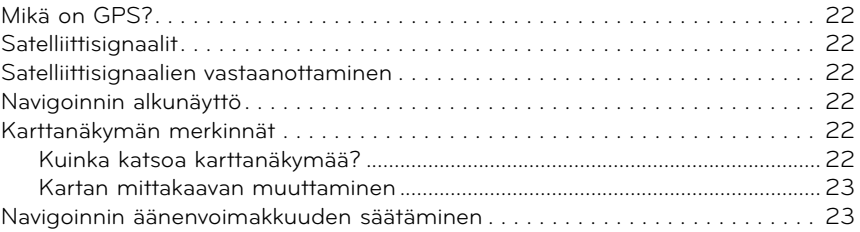

# **Määränpään syöttövalikko 24**

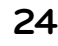

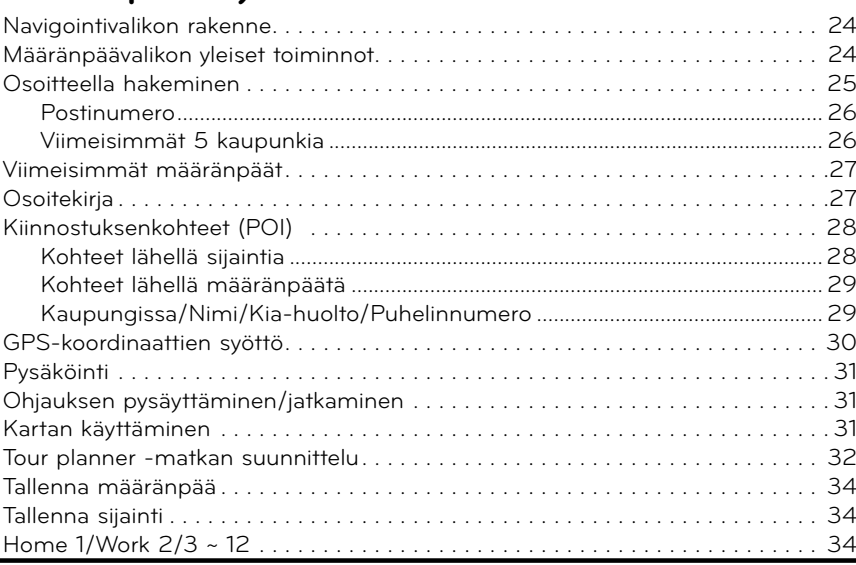

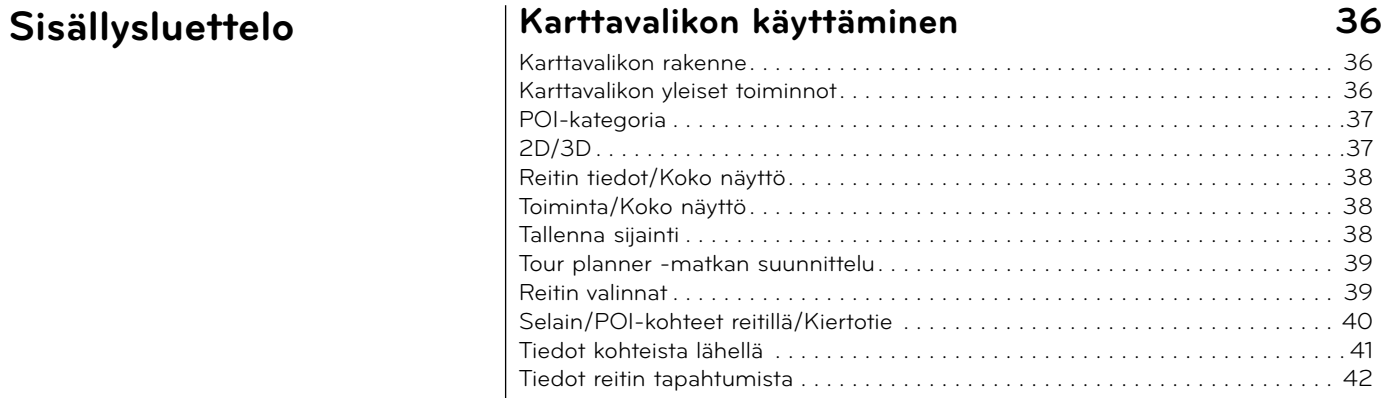

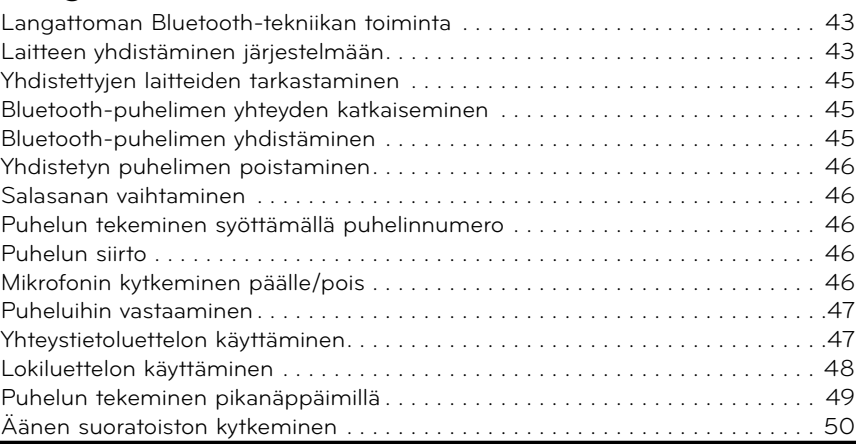

### **Sisällysluettelo CD/MP3/WMA/USB/iPod-käyttö 51** CD/MP3/WMA/USB/iPod -kappaleiden toistaminen. . 51 Siirtyminen seuraavaan kappaleeseen/tiedostoon.............................................. 52 Siirtyminen edelliseen kappaleeseen/tiedostoon................................................ 52 Palaaminen nykyisen kappaleen/tiedoston alkuun ............................................ 52 Haku ................................................................................................................................ 52 Intro-selaustoiminto..................................................................................................... 52 Repeat-toistotoiminto.................................................................................................. 52 Random-satunnaistoisto ............................................................................................ 53 Tiedostojen toistaminen ryhmittelemällä kansiot/albumit/esittäjät. . . . . . . . . . 54 Hakemistojen/tiedostojen selaaminen "List"-valikkoa käyttämällä. . . 54 Musiikin etsiminen. . . 54 Äänikirjojen toistonopeuden asettaminen. . . 55 **Radion käyttö 57** Asemien kuunteleminen. . 57 Asemien tallentaminen ja kytkeminen. . 57 AS (Autostore). . . 58 Taajuuksien selaaminen. . . 58 Liikennetiedotukset (TA - Traffic Announcement) . . 58 UUTISET. . . 59 Region auto/off-toiminto. . . 59 **Ulkoisen laitteen käyttö 60** Ulkoisen äänilähteen (AUX) käyttäminen. . . 60 Videonäytön säätäminen (oletus: keskellä). . . 60

# **Sisällysluettelo Puheentunnistusjärjestelmä 61**

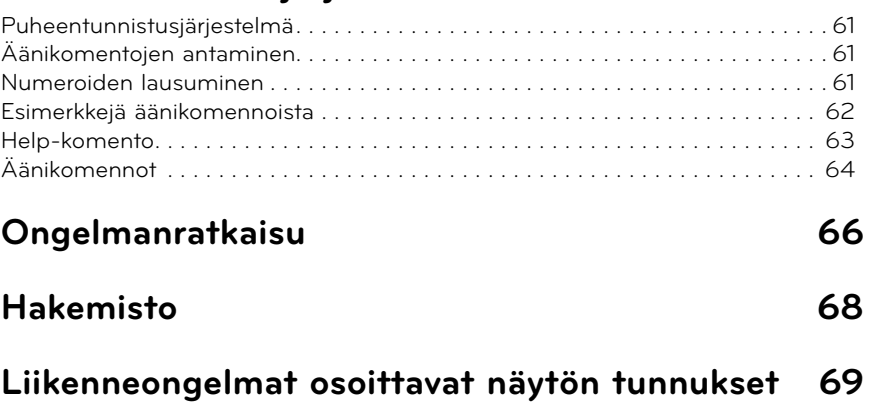

### **Turvallisuustiedot**

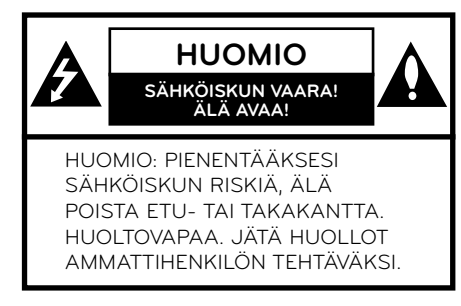

Käyttäjää varoitetaan nuolimaisella salamatunnuksella tuotteen kotelon sisällä vallitsevasta vaarallisen korkeasta jännitteestä, jonka voimakkuus on riittävä aiheuttamaan sähköiskun.

Huutomerkillä varustetun tunnuksen on tarkoitus herättää käyttäjän huomio tärkeästä laitteen käyttöön tai huoltoon liittyvästä ohjeesta.

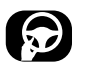

Käytä ajoneuvon toimintoja aina turvallisella tavalla. Älä anna muiden ajoneuvojen viedä huomiotasi ajon aikana ja pyri olemaan täysin tietoinen kaikista ajamiseen vaikuttavista olosuhteista. Älä muuta asetuksia tai toimintoja ajon aikana. Aja tien sivuun turvallisella ja lainmukaisella tavalla ennen kyseisten toimintojen suorittamista.

Turvallisuuden parantamiseksi tiettyjä toimintoja ei voida käyttää, ennen kuin seisontajarru on kytketty.

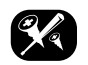

Vähentääksesi sähköiskun riskiä, älä poista tämän tuotteen kantta tai takaosaa. Laite ei sisällä käyttäjän huollettavissa olevia osia. Jätä huollot ammattihenkilön tehtäväksi.

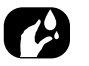

Vähentääksesi tulipalon tai sähköiskun riskiä, älä altista tätä tuotetta putoavalle tai läikkyvälle nesteelle, sateelle tai kosteudelle.

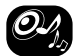

Kun ajat ajoneuvollasi, pidä äänenvoimakkuus riittävän alhaisena, jotta pystyt kuulemaan ulkoa tulevat äänet.

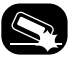

Älä anna laitteeseen kohdistua kovia iskuja, äläkä pudota sitä.

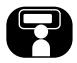

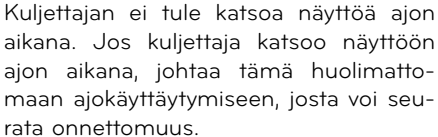

aikana. Jos kuljettaja katsoo näyttöön ajon aikana, johtaa tämä huolimattomaan ajokäyttäytymiseen, josta voi seurata onnettomuus.

# Yleistä

#### **VAROITUS:**

- • Älä käytä matkapuhelinta ajaessasi. Sinun tulee pysähtyä turvalliseen paikkaan käyttääksesi matkapuhelinta.
- • Navigointijärjestelmän käyttö ei helpota tai vapauta kuljettajaa vastuusta turvallisuudesta. Liikennemääräyksiä on noudatettava kaikissa tilanteissa. Tarkkaile jatkuvasti hetkellisiä liikennetilanteita.
- • Voimassa olevat liikennemääräykset ja vallitsevat liikennetilanteet ovat aina etusijalla, mikäli navigointijärjestelmän antamat ohjeet ovat ristiriidassa niiden kanssa.
- • Turvallisuussyistä käytä navigointijärjestelmän valikoita ainoastaan ennen liikkeelle lähtöä tai kun ajoneuvo on paikallaan.
- • Joillain alueilla, yksisuuntaisia katuja ja kääntymis- tai ajokieltoja (esim. jalankulkuväylät) ei ole merkitty. Tämänlaisilla alueilla navigointijärjestelmä antaa varoituksen. Kiinnitä erityistä huomiota yksisuuntaisiin katuihin sekä kääntymis- ja ajokieltoihin.

• Navigointijärjestelmä ei ota ehdotettujen reittien välisiä turvallisuustekijöitä huomioon.

Ehdotetuissa reiteissä ei oteta huomioon tiesulkuja, rakennustyömaita, korkeus- tai painorajoituksia, liikenneja sääolosuhteita tai muita tekijöitä, jotka vaikuttavat reitin turvallisuuteen tai ajoaikaan. Käytä omaa arvostelukykyä harkitessasi ehdotettujen reittien soveltuvuutta.

• Voimassa olevat tieliikennelain mukaiset nopeusrajoitukset ovat aina etusijalla data-CD-levyn arvoihin verrattaessa. Navigointijärjestelmän ja nykyisten tieliikennenopeusrajoitusten välistä yhdenmukaisuutta on mahdoton varmistaa kaikissa tilanteissa.

Noudata aina tieliikennelain mukaisia nopeusrajoituksia. Ajoneuvon nopeusmittarin on oltava aina pääasiallinen ajoneuvon nopeusnäyttö.

• Älä luota yksinomaan navigointijärjestelmään yrittäessäsi löytää hätäkeskuspalveluja (sairaala, paloasema, jne.). Kaikkien läheisten hätäkeskuspalvelujen olemassa oloa järjestelmässäsi ei voida taata. Käytä omaa harkintaa ja taitoja saadaksesi apua tämänlaisissa tilanteissa.

#### **HUOMIO:**

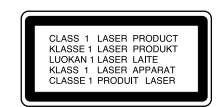

Tämä laite hyödyntää Laser-järjestelmiä. Pyydämme lukemaan tämän käyttöoppaan huolellisesti ja säästämään sen tulevaisuuden varalle, jotta varmistuttaisiin tuotteen oikeanlaiselta käytöltä. Jos laite vaatii huolto- tai korjaustoimia, ota yhteys valtuutettuun huoltopisteeseen. Muiden kuin tässä oppaassa esitettyjen säätöjen tai toimenpiteiden suorittaminen saattaa johtaa vaarallisen säteilyn altistumiselle.

Välttyäksesi altistumisen suoralle lasersäteelle, älä yritä avata koteloa. Näkyvää laser-säteilyä vapautuu avattaessa. ÄLÄ KATSO SUORAAN **SÄTEESEEN** 

HUOMIO: LUOKAN 1M NÄKYVÄÄ JA NÄKY-MÄTÖNTÄ LASER-SÄTEILYÄ. ÄLÄ KATSO SUORAAN OPTISIIN LAITTEISIIN AVATTUNA.

### **HUOMIO:**

- • Älä pidä navigointijärjestelmää päällä moottorin ollessa sammuneena. Näin toimimalla ajoneuvon akku saattaa tyhjentyä. Pidä moottori käynnissä aina, kun käytät navigointijärjestelmää.
- • Kun kuljettaja haluaa käyttää navigointijärjestelmää, ajoneuvo on ensin pysäköitävä turvalliseen paikkaan seisontajarru kytkettynä. Järjestelmän käyttäminen ajon aikana voi häiritä kuljettajaa, joka voi johtaa vakavaan onnettomuuteen.
- • Älä pura tai tee muutoksia järjestelmään. Jos toimit näin, seurauksena voi olla onnettomuus, tulipalo tai sähköisku.
- • Joissain maissa laki rajoittaa videonäyttöjen käyttöä ajon aikana. Käytä järjestelmää ainoastaan, kun se on lain mukaan sallittua.
- • Älä käytä puhelinta yksityistilassa ajon aikana. Sinun tulee pysähtyä turvalliseen paikkaan käyttääksesi sitä.

### **Toistettavien levyjen tyypit**

Tämä laite toistaa CD-R tai CD-RWlevyjä, jotka sisältävät audio-kappaleita tai MP3/WMA-tiedostoja.

- • Riippuen tallennusvälineiden tai itse CD-R/RW-levyjen kunnosta tai ominaisuuksista, joitain CD-R/RW-levyjä ei ehkä voida toistaa laitteella.
- • Älä kiinnitä mitään tarraa tai leimaa levyn kummallekaan puolelle (tallennetulle tai kuvapuolelle).
- • Älä käytä mitään epätavallisesti muotoiltuja CD-levyjä (esim. sydämen muotoisia tai kulmikkaita). Tämä voi johtaa toimintahäiriöihin.

# Yleistä

### **Levyjen käsittely**

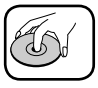

- Laitteeseen syötetty viallinen tai tahrainen levy saattaa aiheuttaa äänen katkeilua toiston aikana.
- Käsittele levyä tarttumalla sen sisä- tai ulkoreunoista.
- Älä koske levyn tallennuspinnalle, jossa kuvia ei esiinny.

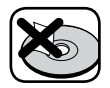

 Älä kiinnitä paperia tai tarraa tms. levyn pinnalle.

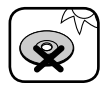

 Älä altista levyä suoralle auringonvalolle tai liialliselle lämmölle.

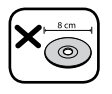

 Tämä laite ei voi toistaa 8 cm:n levyjä (käytä vain 12 cm:n levyjä).

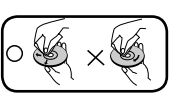

- Puhdista levy ennen toistoa. Pyyhi levy keskeltä ulospäin puhdistuskankaalla.
- Älä käytä levyn puhdistamiseen liuottimia, kuten bensiiniä tai alkoholia.

# **HUOMIOITA TEKIJÄNOIKEUKSISTA**

Laki kieltää tekijänoikeudella suojatun materiaalin ilman lupaa suoritetun kopioimisen, julkisen lähettämisen (esim. radiossa tai televisiossa), näyttämisen, lähettämisen kaapeliverkossa, toistamisen julkisesti tai vuokraamisen.

Tämä tuote sisältää Macrovisionin kehittämän kopiosuojaustoiminnon. Joillekkin levyille on tallennettu kopiosuojaussignaaleja. Kun laitteella toistetaan näiden levyjen kuvia, kohinaa saattaa ilmetä. Tämä tuote sisältää kopiosuojaustekniikkaa, jonka menetelmät on suojattu erityisillä U.S. patenteilla ja muilla omistusoikeuksilla, jotka omistavat Macrovision -yhtiö sekö muut oikeudenhaltijat. Tämän kopiosuojaustekniikan käyttämiseen on hankittava Macrovision-yhtiön valtuutus. Tekniikka on tarkoitettu ainoastaan kotikäyttöön tai vastaavaan rajoitettuun katseluun ellei Macrovision-yhtiöltä ole valtuutusta muuhun käyttöön. Purkaminen tai vastaavat muutostyöt ovat kiellettyjä.

# Yleistä

### **Vanhentuneiden laitteiden hävittäminen**

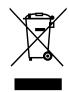

- 1. Kun tämä tunnus on kiinnitetty tuotteeseen, kyseinen tuote kattaa Euroopan direktiivin 2002/96/EC.
- 2. Kaikki elektroniset tai sähköiset tuotteet tulee hävittää erillään muusta kunnallisesta jätevirrasta niille tarkoitettuihin keräyspisteisiin, jotka ovat paikallisviranomaisten määräämiä.
- 3. Vanhentuneiden laitteiden oikea hävittäminen auttaa estämään mahdollisia haitallisia ympäristövaikutuksia ja muita terveydelle vaarallisia tekijöitä.
- 4. Pyydämme ottamaan yhteyttä kaupungin palveluihin, jätehuoltoon tai ostaman tuotteesi myyneeseen liikkeeseen, jotta saisit lisätietoja vanhentuneiden laitteiden hävittämisestä

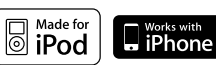

iPod ja iPhone ovat Apple:n tavaramerkkejä, jotka on rekisteröity Yhdysvalloissa ja muissa maissa.

"Made for iPod" -teksti tarkoittaa, että elektroninen lisälaite on suunniteltu liitettäväksi erityisesti iPodiin ja on kehittäjän sertifioima läpäisemään Applen suoritusstandardit.

"Works with iPhone" -teksti tarkoittaa, että elektroninen lisälaite on suunniteltu liitettäväksi erityisesti iPhoneen ja on kehittäjän sertifioima läpäisemään Applen suoritusstandardit.

Apple ei ole vastuussa tämän laitteen toiminnasta tai sen yhdenmukaisuudesta turvallisuusstandardeihin ja muihin säädöksiin.

# **& Bluetooth**

Bluetooth® on tavaramerkki, jonka omistaa Bluetooth SIG, Inc.

# Osien nimet

### **Ohjauspaneeli**

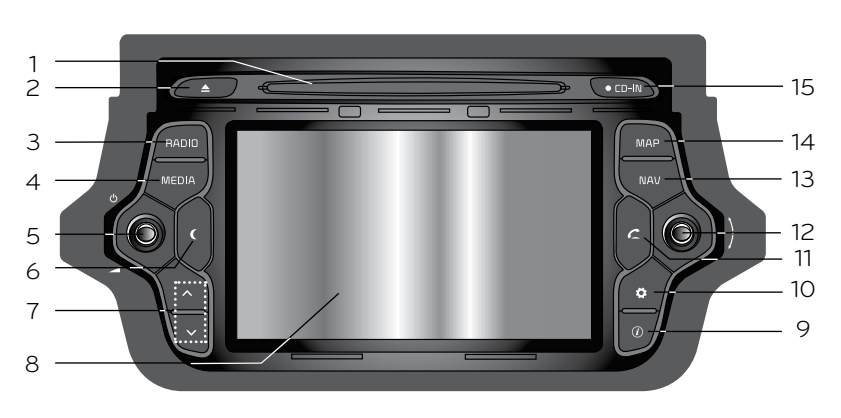

### **1. Levyn syöttöaukko**

#### **2.** Levyn poisto (≜)

Paina poistaaksesi levyn laitteesta.

#### **3. RADIO**

Paina valitaksesi FM/ AM-taajuusalueen.

#### **4. MEDIA**

Paina valitaksesi äänilähteen: CD/ USB/iPod/BT/AUX

- **5. Vasen säädin (**1/-**)**
	- Painaminen: virta päälle/pois
	- Kääntäminen: äänenvoimakkuuden säätö

### **6. Näyttö päälle/pois ( )**

Paina kytkeäksesi näytön päälle ja pois päältä.

### **7.** S/W

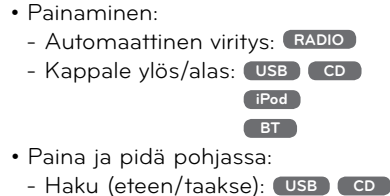

**iPod BT**

### **8. LCD**

Kosketa käyttääksesi.

### **9. Info ( )**

Paina katsoaksesi määränpäätä, reittiä ja liikennetietoja.

- Määränpää (Destination): näyttää tietoja ajoneuvon nykyisestä sijainnista sekä määränpäästä.
- Reitti (Route): näyttää reittitietoja.
- Liikenne (Traffic): näyttää liikennetietoja.
	- Reitin liikennetiedot (Traffic Info On Route): aktiivisella reitillä olevien liikennetietojen luettelo.
	- Liikennetiedot lähellä (Traffic Info Nearby): ajoneuvon nykyisen sijainnin lähettyviltä löytyneiden liikennetietojen luettelo.

# Osien nimet

### **10. ASETUKSET ( )**

• Paina avataksesi järjestelmän asetukset. (sivu 17)

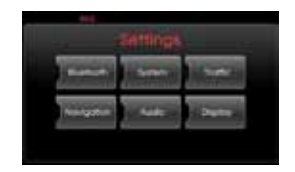

 • Pidä painettuna tarkastaaksesi laitteen tunnistetiedot sekä ohjelma-, navigointi- ja karttaversiot.

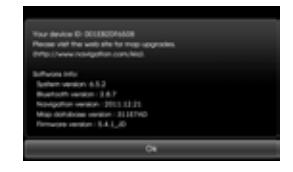

### 11. **PUHELIN**  $(C)$

Paina käyttääksesi Bluetooth Handsfree-toimintoa.

### 12. Oikea säädin ( $\sim$ **)**

- Vieritä myötä-/vastapäivään.
- Hakee edellisen tai seuraavan radiotaajuuden.
- Viritys käsin
- Ohittaa kappaleen/tiedoston ylös-/ alaspän täyden luettelon näytössä.
- ZOOM SISÄÄN/ULOS
- Vieritä muuttaaksesi kartan mittakaavaa karttanäkymässä.

#### **Toista ääniopaste ( )**

Paina toistaaksesi viimeisin ääniopaste, kun opastus on aktiivinen.

#### **13. NAV**

Paina avataksesi määränpäävalikon (destination). Määränpään syöttämiseksi on tarjolla erilaisia syöttötapoja.

### **14. KARTTA (MAP)**

Paina näyttääksesi kartan.

### **15. CD-levyn merkkivalo**

Kun levy syötetään, merkkivalo syttyy.

### **Ohjauspyörän painikkeet**

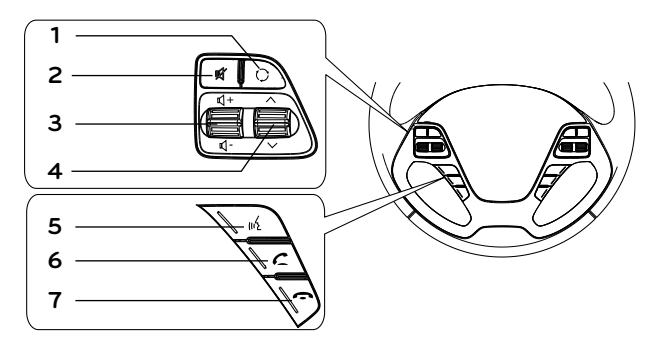

### **1.**

Paina valitaksesi äänilähteen.

 $FM \rightarrow AM \rightarrow CD \rightarrow USB$  (tai iPod)  $\rightarrow$  BT  $\rightarrow$  AUX  $\rightarrow$  FM...

# **2.**

Mykistää äänenvoimakkuuden.

### **3. Äänenvoimakkuus ( / )**

kasvattaa tai vähentää äänenvoimakkuuden tasoa.

### $4. N$

 • Paina suorittaaksesi seuraavat toiminnot:

- Esivalinta ylös/alas: **RADIO**
- Kappale ylös/alas: **USB CD iPod**

**BT**

**iPod BT**

- Pidä pohjassa:
	- Viritys käsin: **RADIO**
	- Haku (eteen-/taakse): **USB CD**

# **5.**

- • Paina kytkeäksesi puheentunnistuksen tilan.
- • Paina uudelleen peruuttaaksesi puheentunnistuksen.

### **6.**

Paina käyttääksesi Bluetooth Handsfree-toimintoa.<br>• Paina vastataksesi puheluun.

- 
- • Paina tehdäksesi puhelun viimeisistä puheluista.
- • Pidä tätä painiketta pohjassa vaihtaaksesi kaiutinlähdettä puhelun aikana.

(Hands free  $\longleftrightarrow$  puhelin)

#### **7.**

Paina lopettaaksesi puhelun.

# Perustoiminnot

### **Aloitusnäkymä**

Järjestelmä käynnistyy, kun virtalukko kytketään ACC- tai ON-asentoon.

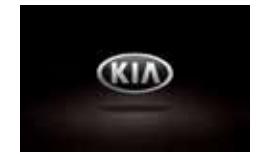

#### **Huom**

- • Laite muistaa viimeksi toistetun tilan. Viimeksi toistettu tila tallennetaan muistiin, vakka virtalukko siirrettäisiin OFF-asentoon. Kun virtalukko siirretään takaisin ACC tai ON-asentoon, kyseinen tila valitaan automaattisesti.
- • Laitteen uudelleenkäynnistäminen saattaa kestää pidempään (noin 20 sekuntia).

# **Laitteen kytkeminen päälle**

Paina (<sup>I</sup>) painiketta ohjauspaneelista, kun järjestelmä on pois päältä.

### **Huom**

Kun asetat levyn syöttöaukkoon, laite kytkeytyy päälle automaattisesti.

# **Laitteen kytkeminen pois päältä**

Paina  $\bigcirc$  painiketta ohjauspaneelista, kun järjestelmä on päällä.

### **Levyn syöttäminen**

Aseta levy syöttöaukkoon, jolloin toisto alkaa automaattisesti.

### **Levyn poistaminen**

Paina ohjauspaneelin **A** painiketta. Levy poistetaan syöttöaukolle.

### **Huom**

Jos levyä ei poisteta syöttöaukolta noin 10 sekuntiin, järjestelmä imee levyn takaisin sisään automaattisesti.

# **Äänenvoimakkuuden säätäminen**

Vieritä äänenvoimakkuuden säädintä ( $\Box$ ), joka sijaitsee ohjauspaneelissa.

#### **Huom**

Kun kytket laitteen pois päältä, nykyinen äänenvoimakkuuden taso tallennetaan automaattisesti. Aina kun kytket yksikön takaisin päälle, se toimii tallennetulla äänenvoimakkuudella.

Jos sammutat laitteen alle tason 1 äänenvoimakkuudella, laite kytkeytyy äänenvoimakkuudella 1. Jos sammutat laitteen yli äänenvoimakkuudella 20, laite kytkeytyy äänenvoimakkuudella 20.

# **Äänilähteen vaihtaminen**

### **ohjauspaneelissa**

Paina MEDIA-painiketta toistuvasti valitaksesi äänilähteen.

Tila vaihtuu seuraavasti:

 $CD \rightarrow USB$  (tai iPod)  $\rightarrow BT \rightarrow AUX \rightarrow$ CD...

### **Huom**

Jos äänilähde ei ole liitettynä keskusyksikköön, sitä ei tunnisteta.

### **Äänilähteen vaihtaminen näytöllä**

1. Valitse kuvan mukainen äänilähteen tunnus.

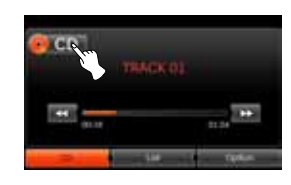

2. Kosketa haluttua äänilähdettä.

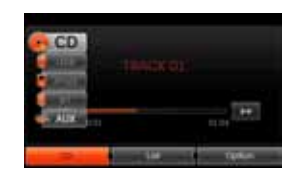

### **Huom**

Jos äänilähde ei ole liitettynä keskusyksikköön, sitä ei tunnisteta.

# **Peruutuskamera (lisävaruste)**

Peruutusruutu näytetään järjestelmässä, kun vaihdevipu siirretään **PERUUTUS (R)**-asentoon.

Peruutuskameran avulla voit myös seurata, mitä ajoneuvon takana tapahtuu.

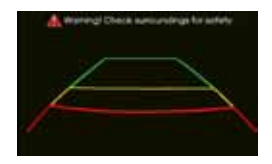

Kun keskusyksikkö käynnistetään kokonaan uudelleen, näytölle ilmestyy ohjausviivat.

### **Huom**

- • Peruutuskamera avustaa kuljettajaa peruutuksen aikana. Älä käytä tätä toimintoa viihdetarkoituksiin.
- • Takana näkyvät kohteet saattavat olla lähempänä tai kauempana kuin mitä ne ovat todellisuudessa.

### **SETUP-valikon keskeiset toiminnot**

Navigointijärjestelmä mahdollistaa säätöjen tekemisen seuraaviin toimintoihin: Bluetooth, järjestelmä, liikennetiedot, navigointi, äänentoisto ja näyttö.

- 1. Kytke laite päälle.
- 2. Paina  $\bullet$  painiketta ohjauspaneelissa.

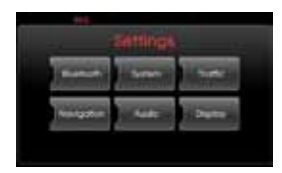

- 3. Kosketa haluttua valintaa.
- 4. Kosketahaluttua asetusta ja kosketa sitten [Ok] vahvistaaksesi valinnan

### **Huom**

Kosketa **palataksesi edelliseen ruu**tuun. Paina MAP palataksesi nykyiseen sijaintiin karttanäkymässä.

### **Bluetooth**

Tämän valikon kautta voit hallita Bluetooth-asetuksia.

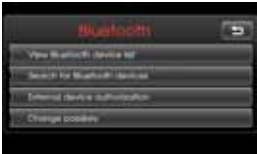

### **Bluetooth-laitteiden luettelo (View Bluetooth device list)**

Tämän avulla voit tarkastaa pariksi muodostettujen puhelimien luetteloa.

#### **Bluetooth-laitteiden haku (Search for Bluetooth devices)**

Tämän avulla voit yhdistää Bluetoothlaitteen järjestelmään käyttämällä laitteen bluetooth-asetuksia. (sivu 43)

### **Ulkoisen laitteen hyväksyminen**

Tämän avulla voit muodostaa laitteesi ja bluetooth-puhelimesi pariksi käyttämällä puhelimesi bluetooth-asetuksia. (sivu 44)

### **Salasanan vaihtaminen**

Salasana on vaihdettavissa. (sivu 46)

### **Järjestelmä (System)**

Tämä valikko sisältää järjestelmäasetukset.

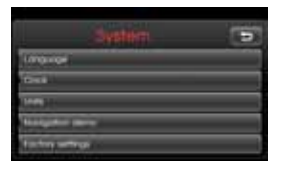

### **Kieli (Language)**

Voit vaihtaa järjestelmän ja puheentunnistuksen käyttämän kielen.

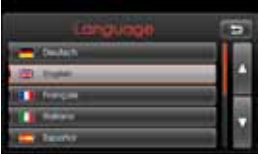

Valitse kieli, jota haluat käyttää. Käytä **b** tai **D** painiketta selataksesi ylös- tai alaspäin tarpeen mukaan.

# Asetukset

### **Kello (Clock)**

Tämän toiminnon avulla voit asettaa kellonajan esitysmuodon sekä kesäajan.

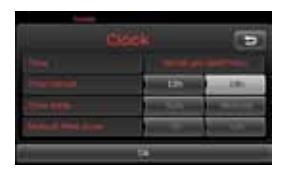

- Aika (Time): näyttää GPS:n automaattisesti vastaanottaman kellonajan.
- Kellon esitysmuoto (Time format): muuta kellonajan esitysmuoto joko "12h" tai "24h".
- Aikavyöhyke (Time zone): valitse aikavyöhykkeeseen joko "Auto" tai "Manual".
- Aikavyöhyke käsitoimisesti (Manual time zone): säädä aikavyöhyke käsitoimisesti koskettamalla "-1h" tai "+1h", kun olet asettanut aikavyöhykkeeseen "Manual" -valinnan.

### **Yksiköt (Units)**

Tämän toiminnon avulla voit asettaa navigointijärjestelmän näyttämän matkayksikön.

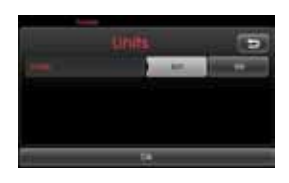

Valitse yksiköksi kilometrit "km" tai mailit "mi".

### **Navigointidemo**

Tämä on esittelytoiminto. Kun reitti on asetettu, näytöllä näytetään automaattisesti simulaatio reitin ohjeistuksesta määränpäähän.

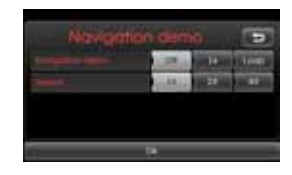

- Navigointidemo
	- Off: demo-tila on pois päältä.
- 1x: demo-ajo näytetään vain kerran.
- Loop: demo-ajoa toistetaan jatkuvasti.
- Nopeus (Speed): voit säätää demoajon nopeutta.

#### **Tehdasasetukset (Factory settings)**

Voit palauttaa kaikki asetukset oletusatvoihin.

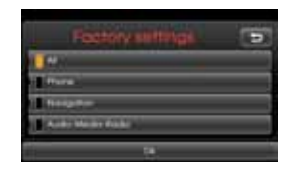

- All: kaikki asetukset nollataan oletusarvoihin.
- Phone: kaikki puhelimiin liittyvät asetukset nollataan.
- Navigation: kaikki navigointiin liittyvät asetukset nollataan.
- Audio/Media/Radio: kaikki Audio/ Media/Radio-asetukset nollataan.

### **Liikenne**

Tämä valikko sisältää liikennetietoihin liittyvät asetukset.

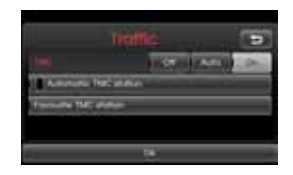

### **TMC**

Liikennetiedotukset (TMC) voidaan asettaa pois päältä "Off", automaattiseksi "Auto" tai päälle "On".

- Auto: kiertoreitti lasketaan automaattisesti, kun reitiltä löytyy liikennetiedotukseen liittyvä tapahtuma.
- Off: kytkee TMC-toiminnon pois päältä.
- On: kiertoreitti lasketaan käsitoimisesti, kun liikennetiedotukseen liittyvä tapahtuma löydetään reitiltä (ponnahdusikkuna ilmestyy valinnan tekemiseksi).

#### **Automaattinen TMC-asema**

Kun TMC-tapahtuma havaitaan nykyisellä reitillä, vahvinta TMC-asemaa vastaanotetaan automaattisesti.

### **Suosikki TMC-asema**

Valitsee sinun suosikiksi valitseman TMC-aseman (automaattinen TMC kytkeytyy tällöin pois päältä).

### **Navigointi**

Sisältää navigointivalikot.

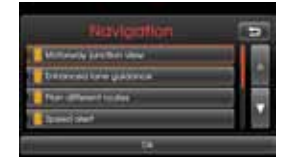

### **Moottoritieliittymän näyttö (Motorway junction view)**

Näyttää moottoritien liittymän kartalla.

#### **Korostetut kaistaviivat (Enhanced lane guidance)**

Näyttää kaistat korostetusti kartalla.

#### **Reittisuunnittelun vaihtoehdot (Plan different routes)**

Näyttää reittivalinnan lyhimmän, nopeimman tai taloudellisimman vaihtoehdon mukaan.

### **Nopeusvaroitus (Speed alert)**

Näyttää nopeusvaroitustunnuksen kartalla.

### **Dynaaminen opastus (Dynamic guidance)**

Tukee muun muassa tienumeroiden jne. TTS-ääniopastusta (Text-to-Speech).

# Asetukset

### **Äänentoisto**

Tämä valikko sisältää äänentoiston asetukset.

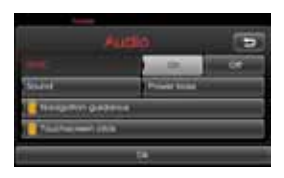

### **SDVC (Speed Dependent Volume Control)**

Kun ajoneuvosi nopeus ylittää 40 km/h, äänenvoimakkuus voimistuu automaattisesti alkuperäisestä.

Voit asettaa SDVC:n päälle "On" tai pois päältä "Off".

- Off: äänen säätö ei riipu nopeudesta.
- On: äänenvoimakkuus kasvaa ajoneuvon nopeuden kasvaessa.

#### **Navigoinnin opastus (Navigation guidance)**

Asettaa ääniopastuksen päälle "On" tai pois päältä "Off". Jos "Off" on valittu, toiminto palautuu automaattisesti "On" asentoon, kun uusi reittiopastus aloitetaan.

#### **Kosketusnäytön äänipalaute (Touchscreen Click)**

Asettaa kosketusnäytön äänipalautteen päälle "On" tai pois päältä "Off".

### **Ääni (Sound)** (Oletus: Keskellä)

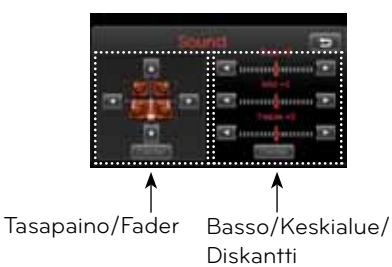

- Tasapaino: Kosketa < tai > säätääksesi ääntä enemmän vasemmalle tai oikealle.
- Fader: Kosketa ▲ tai ▼ säätääksesi ääntä enemmän eteen tai taakse.
- Bass, Mid, Treble: Kosketa < tai ▶ säätääksesi Bassoa, keskialueen toistoa sekä diskanttia.

#### **Huom**

Kosketa [Center] palauttaaksesi oletusasetukset.

### **Bassokorostus (Power Bass)**

Voit asettaa bassokorostuksen päälle "On" tai pois päältä "Off".

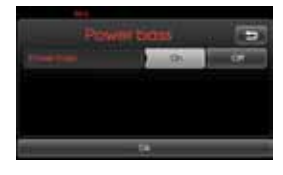

- Off: Ääni kuuluu normaalisti.
- On: Aseta "On" korostaaksesi matalataajuuksisia ääniä.

### **Näyttö (Display)**

Tämä valikko sisältää näyttöasetukset.

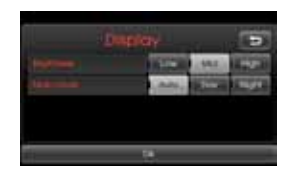

### **Kirkkaus (Brightness)**

Aseta näytön kirkkaus joko alhaiseksi (Low), keskitasoksi (Mid) tai kirkkaaksi (High).

### **Karttatila (Map mode)**

Kartan väriyhdistelmiä voidaan muuttaa näkyvyyden parantamiseksi päivällä tai yöllä.

- Auto: karttanäkymä säädetään autolight -asennon tai valosignaalin mukaan.

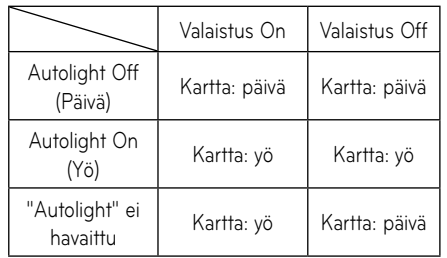

- Päivä (Day): tartta näytetään aina kirkkailla väreillä.
- Night (Yö): kartta näytetään aina tummilla väreillä.

# **Mikä on GPS?**

GPS (Global Positioning System) on satelliittien käyttöön perustuva navigointijärjestelmä, joka käsittää 24 Yhdysvaltain puolustusministeriön lähettämää satelliittia maan kiertoradalla. GPS oli alunperin tarkoitettu asevoimien tehtäviin, mutta 1980-luvulla hallitus vapautti järjestelmän myös siviilikäyttöön.

GPS on toiminnassa kaikissa sääolosuhteissa paikasta riippumatta 24 tuntia vuorokaudessa.

GPS:n käyttämiseen tai käyttöönottoon ei liity erillisiä kuluja.

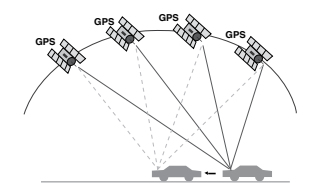

## **Satelliittisignaalit**

Laitteesi on muodostettava satelliittiyhteys, jotta navigointikäyttö olisi mahdollista. Jos olet sisätiloissa, pysäköintihallissa tai lähellä korkeita rakennuksia tai puita, laite ei pysty vastaanottamaan satelliittisignaalia.

## **Satelliittiyhteyden muodosta-**

### **minen**

Ennen kuin laite pystyy määrittämään nykyisen sijaintisi ja navigoimaan reittejä, sinun on noudatettava seuraavia vaiheita:

- 1. Pysy ulkona alueella, jossa ei ole korkeita esteitä.
- 2.Kytke laite päälle.

Satelliittiyhteyden muodostaminen saattaa kestää muutaman minuutin.

### **Navigoinnin alkunäyttö**

Kun virtalukko on käännetty ACC tai ON-asentoon ja avaat navigointitilan ensimmäistä kertaa, näytölle ilmestyy varoitusruutu. Lue varoitus huolellisesti ja paina sitten [Agree].

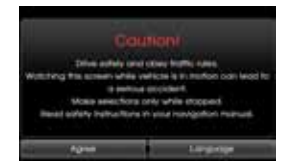

### **Huom**

Vaihtaaksesi navigointijärjestelmän kieltä, valitse [Language]. (sivu 17)

### **Karttanäkymän merkinnät Kuinka katsoa karttanäkymää?**

Navigointijärjestelmä näyttää monia erilaisia tietoja näytöllä.

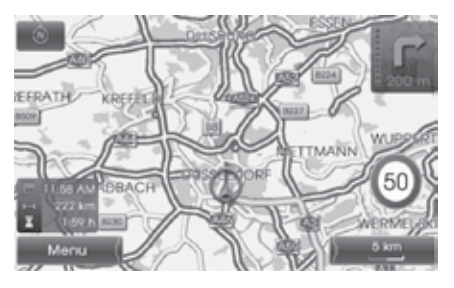

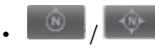

Ilmoittaa kartan suunnan. Kosketa vaihtaaksesi kartan suuntausta.

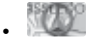

Osoittaa ajoneuvon nykyisen sijainnin ja kulkusuunnan.

Menu

• 

• 

Valitse avataksesi karttavalikon.

Ilmoittaa kartan mittakaavan.

# Navigoinnissa alkuun pääseminen

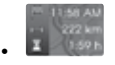

Ilmoittaa saapumisajan, matkan pituuden sekä jäljellä olevan ajan määränpäähän.

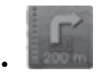

Merkintä ilmestyy ruudun oikeaan yläkulmaan, kun reitti asetetaan. Ilmoittaa etäisyyden seuraavaan ohjauspisteeseen sekä kääntymissuunnan siinä.

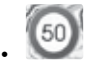

Ilmoittaa ajamallasi tiellä vallitsevan nopeusrajoituksen.

### **Kartan mittakaavan muuttaminen**

1. Kosketa karttanäkymässä.

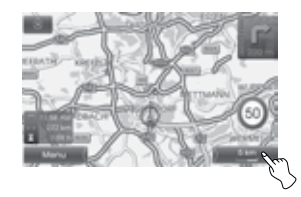

2. Valitse [+] zoomataksesi sisäänpäin. Valitse [-] zoomataksesi ulospäin.

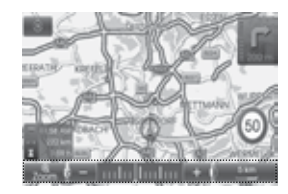

50 m  $\leftrightarrow$  100 m  $\leftrightarrow$  200 m  $\leftrightarrow$  300  $m \leftrightarrow 500 \text{ m} \leftrightarrow 750 \text{ m} \leftrightarrow 1 \text{ km} \leftrightarrow$  $2 \text{ km} \leftrightarrow 5 \text{ km} \leftrightarrow 10 \text{ km} \leftrightarrow 20 \text{ km}$  $\leftrightarrow$  50 km  $\leftrightarrow$  100 km  $\leftrightarrow$  200 km  $\leftrightarrow$ 500 km

3. Jos haluat käyttää automaattista zoomausta, kosketa .

### **Navigoinnin äänenvoimakkuuden säätäminen**

Säätääksesi navigoinnin äänenvoimakkuutta, noudata yhtä alla esitetyistä tavoista:

### **Tapa 1**

Kierrä ohjauspaneelin äänenvoimakkuudensäädintä (<a>
idensäädintä (<a>
idensäädintä (<a>
idensäädintä (<a>
idensäädintä (<a>
idensäädintä (<a>
idensäädintä (<a>
idensäädintä (<a>
idensäädintä (<a>
idensäädintä (<a>
idensäädintä (<a>
idensäädintä (<a>
iden pyörän äänenvoimakkuuden  $(\mathbb{d} + / \mathbb{d})$ 

painikkeita ääniohjauksen aikana.

, ohjauksen Ääniaikana

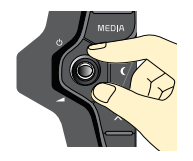

### **Tapa 2**

Jos haluat säätää navigoinnin äänenvoimakkuutta, kierrä ohjauspaneelin äänenvoimakkuudensäädintä (4) tai paina ohjauspyörän äänenvoimakkuuden  $(\mathbb{Q} + \mathbb{Q})$  painikkeita ääniohjauksen aikana sen jälkeen, kun olet painanut ohjauspaneelin (ui painiketta.

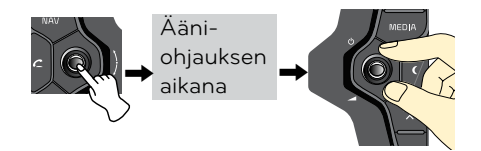

### **Huom**

Navigointijärjestelmän antamien nopeusrajoitusten paikkansapitävyyttä ei voida taata. Ne saattavat poiketa voimassa olevista tieliikennelain mukaisista rajoituksista. Noudata aina tieliikennelain mukaisia nopeusrajoituksia. Ajoneuvon nopeusmittarin on oltava aina pääasiallinen ajoneuvon nopeusnäyttö.

### **Navigointivalikon rakenne**

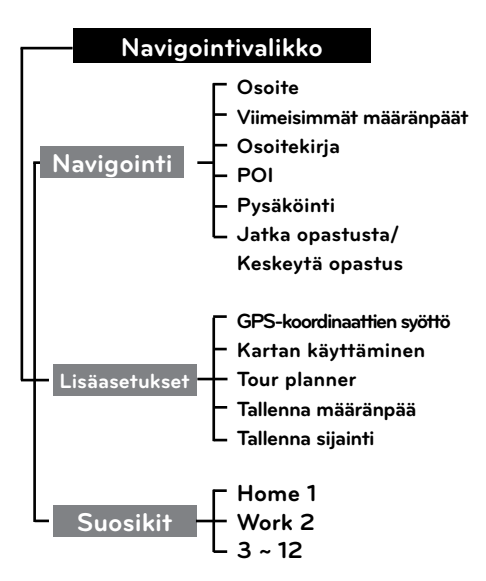

### **Määränpäävalikon keskeiset toiminnot**

- 1. Kytke laite päälle.
- 2. Paina ohjauspaneelin NAV-painiketta. Navigointivalikko ilmestyy näytölle.

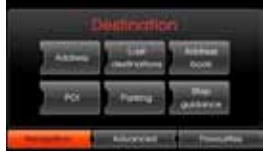

3. Kosketa [Navigation], [Advanced] tai [Favourites] valitaksesi haluamasi valinnan.

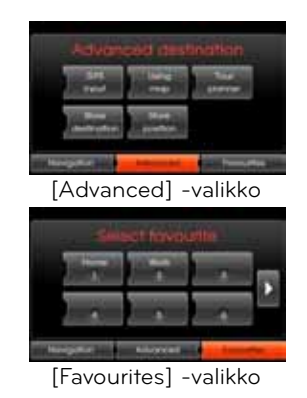

- 4. Kosketa haluamaasi asetusmenetelmää.
	- Address: etsii määränpään osoitteen avulla. (sivut 25-26)
	- Last destinations: voit asettaa määränpään viimeksi asettamistasi vaihtoehdoista. (sivu 27)
	- Address book: voit asettaa määränpääksi sijainnin, joka on tallennettu osoitekirjaan. (sivu 27)
	- POI: voit hakea määränpään erilaisista kategorioista. (sivut 28-29)
	- Parking: asettaa pysäköintialueen määränpääksi. (sivu 31)
	- Continue/Stop guidance: asettaa ääniopastuksen päälle "On" tai pois päältä "Off". (sivu 31)
	- GPS input: voit asettaa määränpääsi leveys- ja pituusasteet. (sivu 30)
	- Using map: voit etsiä määränpään karttaa selaamalla. (sivu 31)
	- Tour planner: voit lisätä uusia tai ladata tallennettuja matkoja. (sivut 32-33)
	- Store destination: tallentaa määränpääsi osoitekirjaan. (sivu 34)
	- Store position: tallentaa sijaintisi osoitekirjaan. (sivu 34)
	- Home 1/Work 2/3 ~ 12: tallentaa koti- , työ- ja muut paikat, joissa vierailet useimmiten. (sivut 34-35)

## **Osoitteen hakeminen**

Voit löytää määränpäähän syöttämällä osoitteen.

- 1. Paina [NAV] > Kosketa [Address].
- 2. Aseta haluamasi maa. Jos maa on jo valmiiksi asetettu, jatka vaiheeseen 3.

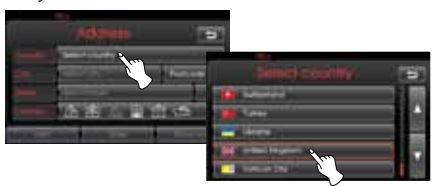

3. Aseta haluamasi kaupunki ja kosketa sitten [Ok].

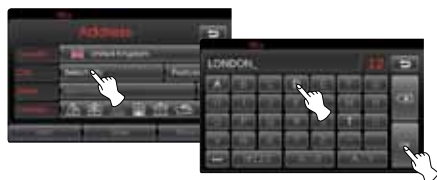

4. Valitse haluamasi kaupunki luettelosta.

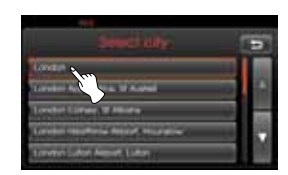

5. Syötä kadun nimi ja valitse [Ok].

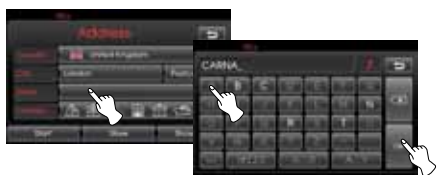

6. Valitse haluamasi katu luettelosta.

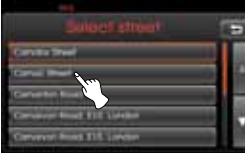

7. Syötä talon numero ja valitse [Ok].

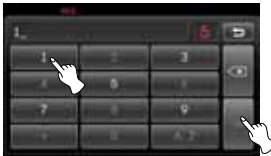

8. Aseta reitin lisävalinnat ja kosketa sitten [Ok].

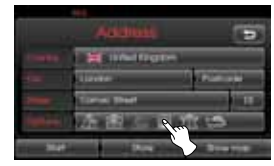

Noudata sivun 39 kappaletta "Reitin valinnat (Route options)".

9. Kosketa [Start].

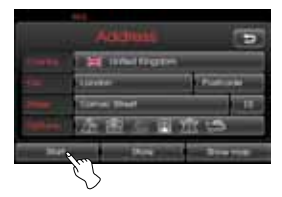

- Tallentaaksesi määränpääsi osoitekirjaan, valitse [Store]. Syötä sitten sen nimi ja valitse [Ok].
- Katsoaksesi määränpäätä kartalla, valitse [Show map] ja sitten [Start].
- 10. Kosketa haluttua reittiä ja valitse sitten [Start]. Katso sivun 39 huomio ottaaksesi selvää reittivalinnan kriteereistä.

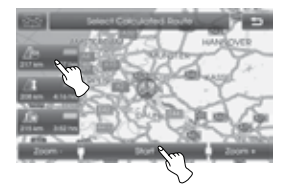

Noudata ruudun sekä ääniohjauksen antamia ohjeita ajon aikana.

### **Postinumero**

Voit löytää määränpään syöttämällä postinumeron Iso-Britanniassa tai Alankomaissa.

- 1. Paina [NAV] > Kosketa [Address].
- 2. Valitse Iso-Britannia tai Alankomaat. Jos maa on jo valmiiksi asetettu, jatka vaiheeseen 3.

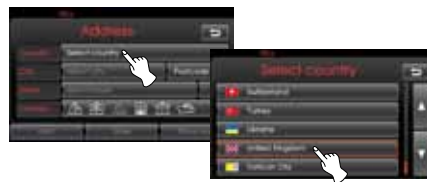

3. Kosketa [Postcode]. Syötä haluamasi postinumero ja kosketa sitten [Ok].

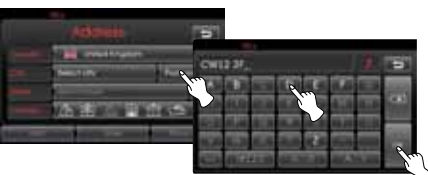

4. Valitse haluamasi postinumero luettelosta.

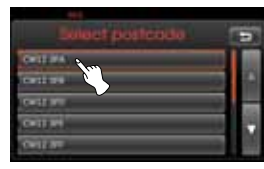

5. Syötä talon numero ja valitse [Ok].

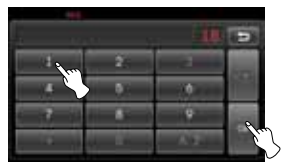

6. Kosketa [Start].

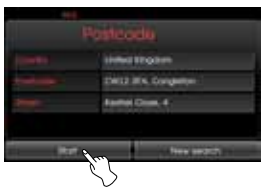

Kosketa [New search] syöttääksesi postinumeron uudelleen.

7. Kosketa haluttua reittiä ja valitse sitten [Start].

Noudata ruudun sekä ääniohjauksen antamia ohjeita ajon aikana.

### **Viimeisimmät 5 kaupunkia**

Toiminto on käytettävissä kaikissa maissa paitsi Iso-Britanniassa ja Alankomaissa.

Viimeisimmät opastuksen käyttämät kaupungit tallennetaan muistiin. Järjestelmä tallentaa automaattisesti 5 viimeisintä kaupunkia. Jos viimeisimpien kaupunkien lukumäärä ylittyy, vanhin kaupunki korvataan uusimmalla.

- 1. Paina [NAV] > Kosketa [Address].
- 2. Valitse joku muu maa kuin Iso-Britannia tai Alankomaat. Jos maa on jo valmiiksi asetettu, jatka vaiheeseen 3.
- 3. Kosketa [Last 5 cities]. Valitse haluamasi kaupunki luettelosta.

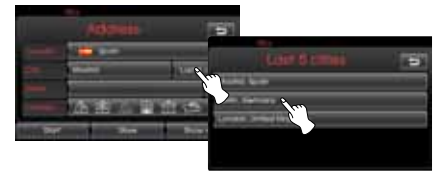

4. Syötä kadun nimi ja valitse [Ok].

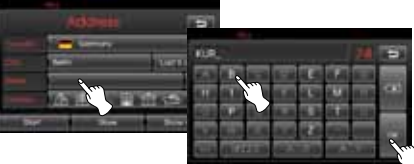

5. Valitse haluamasi katu luettelosta.

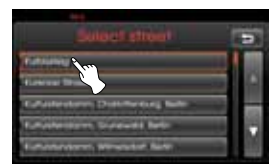

- 6. Syötä talon numero ja valitse [Ok].
- 7. Kosketa [Start].

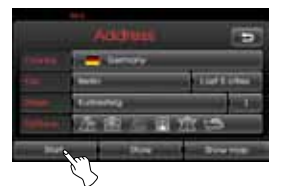

8. Kosketa haluttua reittiä ja valitse sitten [Start].

Noudata ruudun sekä ääniohjauksen antamia ohjeita ajon aikana.

# **Viimeisimmät määränpäät**

Viimeisimmät opastuksen käyttämät määränpäät tallennetaan muistiin. Järjestelmä tallentaa automaattisesti 50 viimeisintä määränpäätä. Jos viimeisimpien määränpäiden lukumäärä ylittyy, vanhin määränpää korvataan uusimmalla.

- 1. Paina [NAV] > Kosketa [Last destinations].
- 2. Kosketa haluamaasi viimeisimpää määränpäätä luettelosta.

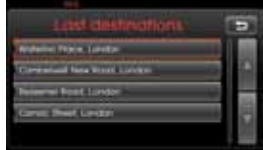

3. Kosketa haluttua reittiä ja valitse sitten [Start].

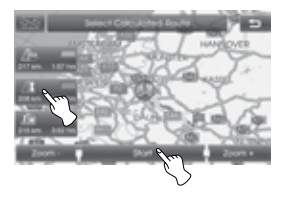

Noudata ruudun sekä ääniohjauksen antamia ohjeita ajon aikana.

### **Osoitekirja**

Voit asettaa määränpääksi osoitekirjaan tallennetun sijainnin. Hyödyntääksesi tätä toimintoa tehokkaammin, useimmiten vierailtavat määränpäät tulisi tallentaa etukäteen.

Ensiksi sinun on tallennettava määränpää osoitekirjaan hakemalla osoitetta. Noudata sivujen 25-26 kappaleen "Osoitteen hakeminen" ohjeita.

- 1. Paina [NAV] > Kosketa [Address book].
- 2. Kosketa haluamaasi määränpäätä luettelosta.

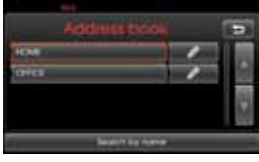

3. Kosketa haluttua reittiä ja valitse sitten [Start].

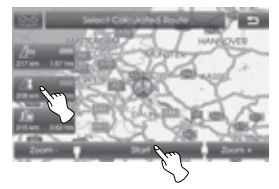

Noudata ruudun sekä ääniohjauksen antamia ohjeita ajon aikana.

### **Kiinnostuksenkohteet (POI - Point of Interest)**

Voit löytää määränpään erilaisista kategorioista.

- 1. Paina [NAV] > Kosketa [POI].
- 2. Kosketa yhtä pääryhmää.

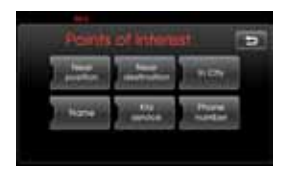

- Lähellä sijaintia (Near position): hakee POI-kohteen lähellä ajoneuvon nykyistä sijaintia. (sivu 28)
- Lähellä määränpäätä (Near destination): hakee POI-kohteen lähellä valittua määränpäätä. (sivu 29)
- Kaupungissa (In City): hakee POIkohteen, joka sijaitsee kaupungissa. (sivu 29)
- Nimi (Name): hakee POI-kohteen palvelun nimen mukaan. (sivu 29)
- Kia-huolto (Kia Service): hakee Kia-huoltokorjaamon. (sivu 29)
- Puhelinnumero (Phone number): hakee POI-kohteen syötetyn puhelinnumeron avulla. (sivu 29)

### **Kohteet lähellä sijaintia**

- 1. Paina [NAV] > Kosketa [POI] > [Near position].
- 2. Valitse yksi kategorioista. (Esim. Emergency)

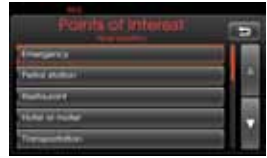

3. Valitse yksi alakategorioista. (Esim. sairaala)

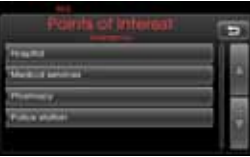

4. Kosketa haluamaasi POI-kohdetta.

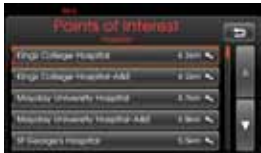

5. Kosketa [Ok], kun olet vahvistanut näytetyn POI-kohteen sijainnin.

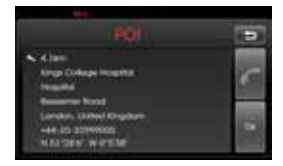

Jos haluat soittaa puhelinnumeroon, kosketa [ **]**. Tämä toiminto on käytettävissä ainoastaan, kun Bluetoothpuhelin on liitetty.

6. Kosketa [Start].

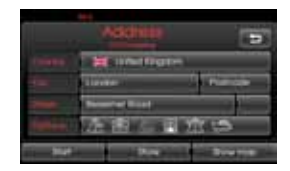

7. Kosketa haluttua reittiä ja valitse sitten [Start].

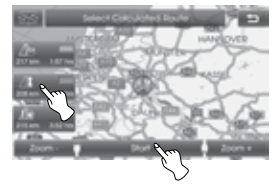

Noudata ruudun sekä ääniohjauksen antamia ohjeita ajon aikana.

### **Kohteet lähellä määränpäätä**

- 1. Paina [NAV] > Kosketa [POI] > [Near destination].
- 2. Noudata vaiheita 2-7 sivulla 28 (Kohteet lähellä sijaintia).

### **Kaupungissa (In City)**

- 1. Paina [NAV] > Kosketa [POI] > [In City].
- 2. Syötä kaupunki ja valitse [Ok].

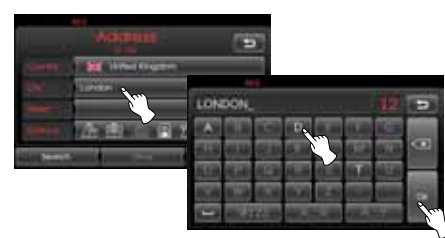

3. Kosketa kaupunkia luettelosta.

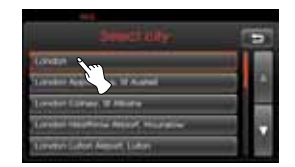

4. Noudata vaiheita 2-7 sivulla 28 (Kohteet lähellä sijaintia).

### **Nimi (Name)**

- 1. Paina [NAV] > Kosketa [POI] > [Name].
- 2. Aseta haluamasi maa.
- 3. Syötä kiinnostuksenkohteen nimi ja valitse [Ok].

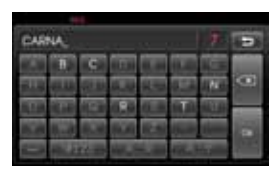

4. Noudata vaiheita 4-7 sivulla 28 (Kohteet lähellä sijaintia).

### **Kia-huolto (Kia service)**

- 1. Paina [NAV] > Kosketa [POI] > [Kia service].
- 2. Noudata vaiheita 4-7 sivulla 28 (Kohteet lähellä sijaintia).

#### **Huom**

Sijaintitiedot saattavat poiketa todellisesta sijainnista, sillä jälleenmyyjäverkostossa saattaa tapahtua muutoksia.

### **Puhelinnumero**

- 1. Paina [NAV] > Kosketa [POI] > [Phone number].
- 2. Syötä puhelinnumero ja kosketa sitten [Ok].

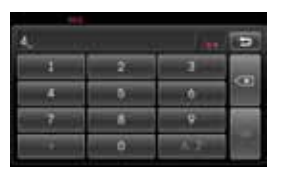

- 3. Kosketa haluamaasi puhelinnumeroa luettelosta.
- 4. Kosketa [Ok], kun olet vahvistanut näytetyn POI-kohteen sijainnin.

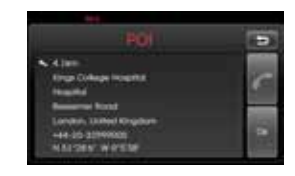

Jos haluat soittaa puhelinnumeroon, kosketa [ | ]. Tämä toiminto on käytettävissä ainoastaan, kun Bluetoothpuhelin on liitetty.

5. Noudata vaiheita 6-7 sivulla 28 (Kohteet lähellä sijaintia).

# **GPS-koordinaattien syöttö**

Voit löytää määränpäähän syöttämällä leveys- ja pituusasteiden koordinaatit.

- 1. Paina [NAV] > Kosketa [Advanced] > [GPS input].
- 2. Kosketa [Latitude].

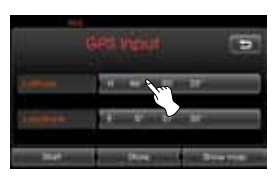

3. Syötä leveysasteen astekoordinaatti. (Esim. 49°)

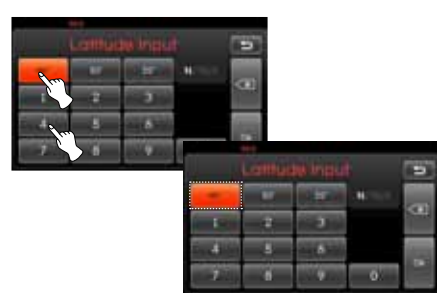

4. Syötä leveysasteen minuuttikoordinaatti. (Esim. 58')

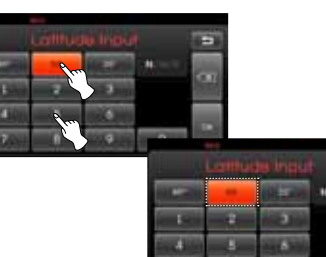

5. Syötä leveysasteen sekuntikoordinaatti. (Esim. 29'')

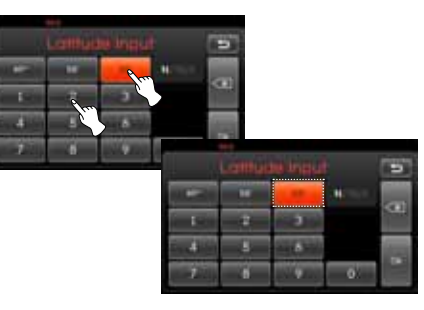

6. Kosketa [Ok].

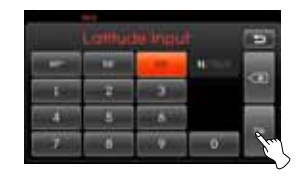

- 7. Syötä pituusasteiden koordinaatit. Noudata vaiheita 2-6. (Esim. 8°, 42', 31'')
- 8. Kun asetukset ovat valmiita, kosketa [Start].

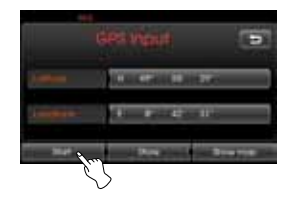

9. Noudata vaihetta 7 sivulla 28 (Kohteet lähellä sijaintia).

### **Huom**

Jos kosketat vahingossa väärin, kosketa pyyhkiäksesi merkin kerrallaan.

## **Pysäköinti**

Voit etsiä määränpään hakemalla pysäköintialueita tai -rakennuksia.

- 1. Paina [NAV] > Kosketa [Parking].
- 2. Kosketa haluttua palvelua.

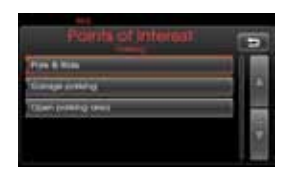

3. Noudata vaiheita 4-7 sivulla 28 (Kohteet lähellä sijaintia).

# **Ohjauksen pysäyttäminen/**

**jatkaminen** Jos et halua enää matkustaa määränpäähän tai haluat muuttaa sitä, paina [NAV] > kosketa [Stop guidance]. Jos haluat jatkaa matkaa määränpäähän,

kosketa [Continue guidance].

## **Kartan käyttäminen**

Tämän toiminno avulla voit etsiä määränpään karttaa selaamalla.

- 1. Paina [NAV] > Kosketa [Advanced] > [Using map].
- 2. Selaa karttaa ja aseta osoitin halutun sijainnin kohdalle.

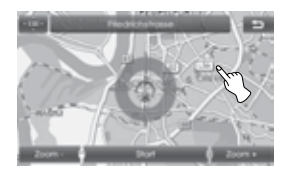

3. Kosketa [Start].

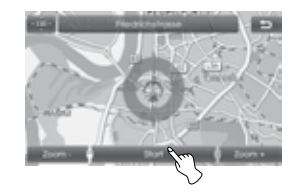

4. Kosketa haluttua reittiä ja valitse sitten [Start].

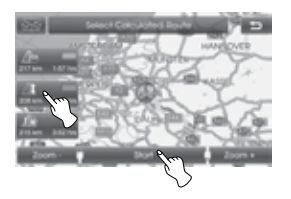

Noudata ruudun sekä ääniohjauksen antamia ohjeita ajon aikana.

## **Tour planner**

Matkan suunnittelutoiminnon avulla voit asettaa määränpäitä tai välietappeja, joiden mukaan reitti suunnitellaan.

Voit syöttää yhteensä 4 määränpäätä tai välietappia.

- Uusi matka (New tour): asettaa uuden reittikohteen.
- Lataa matka (Load tour): näyttää reittikohteiden luettelon.
- Näytä matka (Show tour): näyttää reittiluettelon, joka viimeksi asetettiin.

### **Matkan syöttäminen**

- 1. Paina [NAV] > Kosketa [Advanced] > [Tour planner].
- 2. Kosketa [New tour].

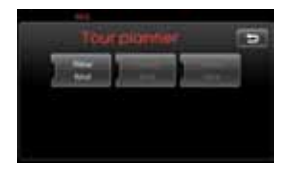

3. Kosketa [Yes].

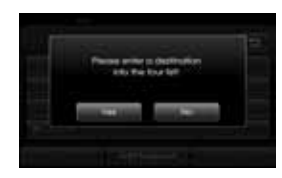

4. Aseta määränpää käyttämällä navigointivalikkoa. (Noudata sivun 24 ohjeita). Asettamasi määränpää näytetään.

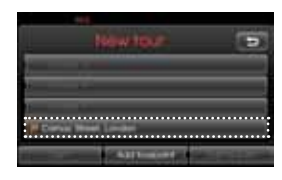

5. Kosketa [Add tourpoint].

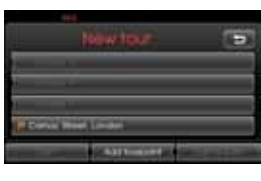

6. Aseta välietappi käyttämällä [Navigation], [Advanced] ja [Favourites] valikkoja. (Noudata sivun 24 ohjeita).

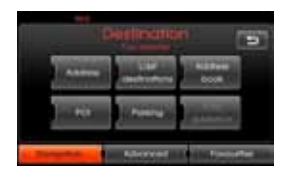

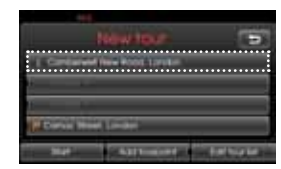

Jos haluat välietapin lisää, aseta se koskettamalla [Add tourpoint] -valintaa uudelleen.

7. Kosketa [Start]. Jos haluat tallentaa haetut reitit, kosketa [Yes]. Muussa tapauksessa kosketa [No].

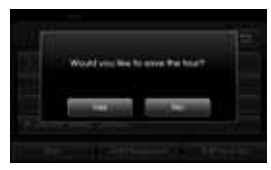

8. Syötä nimi ja kosketa sitten [Ok].

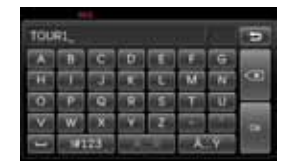

Haetut reitit tallennetaan automaattisesti [Load tour] -valikkoon.

9. Noudata ruudun sekä ääniohjauksen antamia ohjeita ajon aikana.

### **Määränpään tai välietapin muokkaaminen/poistaminen**

Voit muokata tai poistaa asetettuja määränpäitä tai välietappeja.

- 1. Paina [NAV] > Kosketa [Advanced] > [Tour planner] > [Load tour].
- 2. Kosketa haluttua reittiluetteloa.

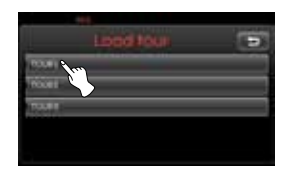

3. Kosketa [Edit tour list].

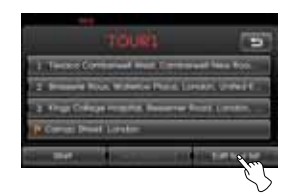

4. Kosketa haluttua valintaa.

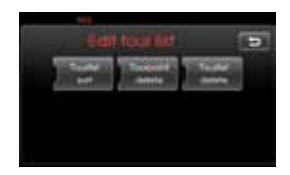

[Tourlist sort]: muuttaa asetettujen määränpäiden ja välietappien järjestystä. (Noudata vaiheita 5-6) [Tourpoint delete]: poistaa välietapin. (Noudata vaiheita 7-9) [Tourlist delete]: poistaa reittiluettelon. (Noudata vaiheita 10-11)

5. Kosketa [Tourlist sort] ja järjestyksen muuttamisen jälkeen [Ok].

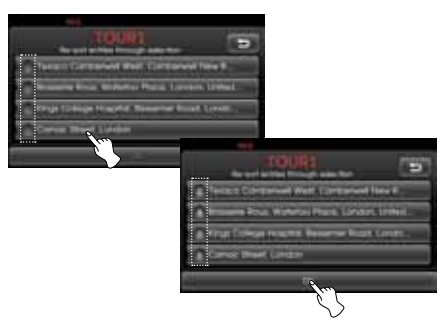

- 6. Noudata vaiheita 7-9 sivulla 32 (Matkan syöttäminen).
- 7. Kosketa [Tourpoint delete] poistaaksesi välietapin.

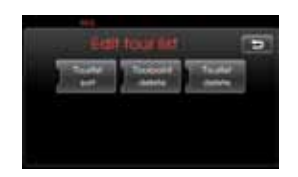

8. Kosketa haluttua välietappia.

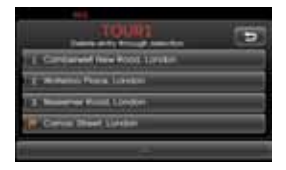

- 9. Noudata vaiheita 7-9 sivulla 32 (Matkan syöttäminen).
- 10. Kosketa [Tourlist delete] poistaaksesi asettamasi reittiluettelon.

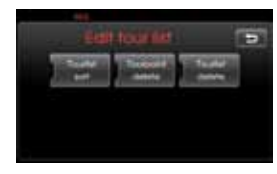

11. Kosketa haluttua reittiluetteloa.

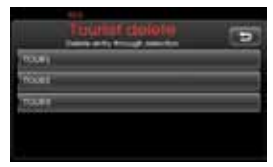

### **Määränpään tallentaminen**

Osoitekirjaan voidaan tallentaa määränpäät, joissa vieraillaan usein. Ne voidaan hakea helposti uudelleen käyttöä varten. Tämä on käytettävissä ainoastaan, kun määränpää on syötetty.

- 1. Paina [NAV] > Kosketa [Advanced] > [Store destination].
- 2. Syötä määränpäälle nimi ja kosketa  $[Ok]$ .

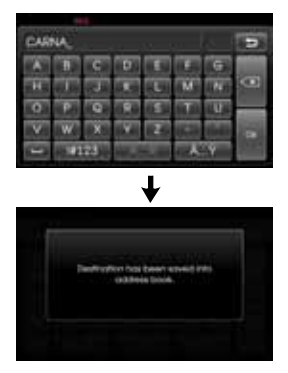

Määränpää tallennetaan automaattisesti osoitekirjaan. (sivu 27)

# **Tallenna sijainti (Store position)**

Ajoneuvon nykyinen sijainti voidaan tallentaa osoitekirjaan.

- 1. Paina [NAV] > Kosketa [Advanced] > [Store position].
- 2. Syötä nykyiselle sijainnille nimi ja kosketa [Ok].

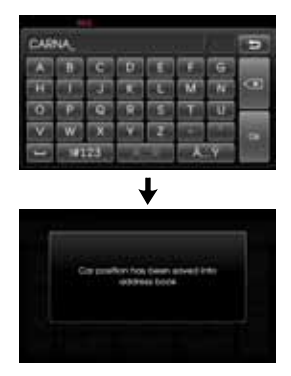

Ajoneuvon nykyinen sijainti tallennetaan automaattisesti osoitekirjaan. (sivu 27)

### **Home 1/Work 2/3 ~ 12 Kodin tallentaminen osoitekirjaa käyttämällä**

Reitit kotiin, töihin ja muihin suosikkikohteisiin voidaan hakea helposti, mikäli ne on tallennettu valmiiksi osoitekirjaan.

- 1. Paina [NAV] > Kosketa [Address book].
- 2. Kosketa **kanaalini**kun valinnut haluamasi sijainnin.

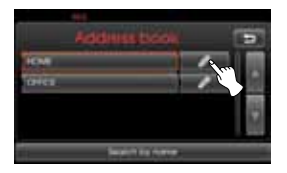

3. Kosketa [Favourites].

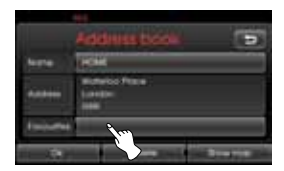

4. Jos haluat asettaa sijainnin kodiksesi, kosketa [1 Home].

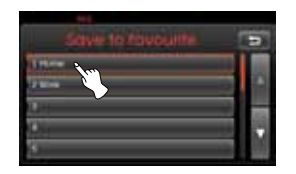

5. Kosketa [Ok].

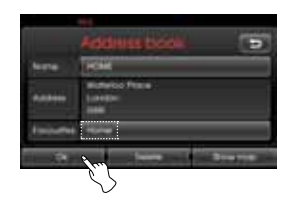

### **Huom**

- Toimenpide työosoitteen tai muun suositun sijainnin tallentamiseksi on vastaava kuin kotiosoitteen tallentamisella.
- Samaan tallennuspaikkaan asetettu uusi tieto korvaa vanhan tiedon.
- Jos haluat poistaa osoitekirjaan tallennetun sijainnin, kosketa [Delete].

### **Kodin tallentaminen [Favourites] valikkoa käyttämällä**

- 1. Paina [NAV] > Kosketa [Favourites].
- 2. Kosketa ja pidä painettuna haluttua numeroa.

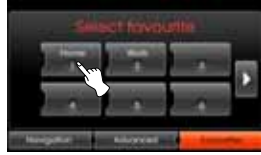

[Favourites] -valikko

3. Aseta koti käyttämällä [Navigation] ja [Advanced] valikkoja. (Noudata sivun 24 ohjeita).

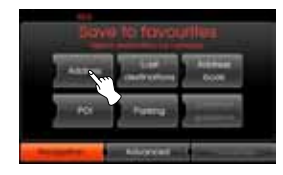

Syöttämäsi kohde tallennetaan valittuun numeroon.

### **Kodin löytäminen**

- 1. Paina [NAV] > Kosketa [Favourites].
- 2. Kosketa [Home 1].

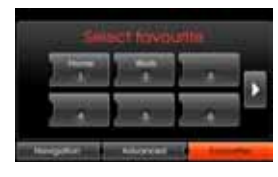

3. Kosketa haluttua reittiä ja valitse sitten [Start].

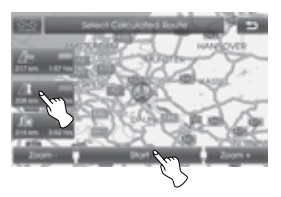

Noudata ruudun sekä ääniohjauksen antamia ohjeita ajon aikana.

### **Huom**

Toimenpide työosoitteen tai muun suositun sijainnin hakemiseksi on vastaava kuin kotiosoitteen hakemisella.

### **Karttavalikon rakenne**

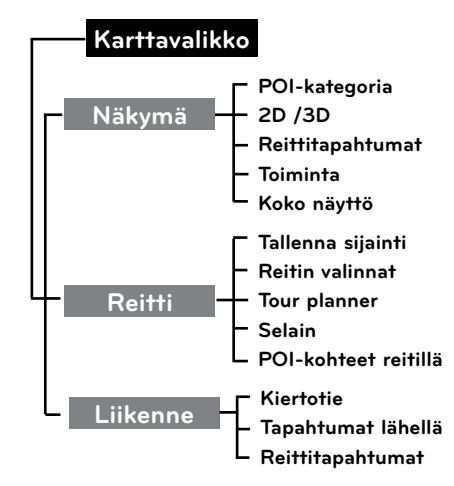

## **Karttavalikon keskeiset toiminnot**

- 1. Kytke laite päälle.
- 2. Paina MAP näyttääksesi kartan.
- 3. Kosketa [Menu].

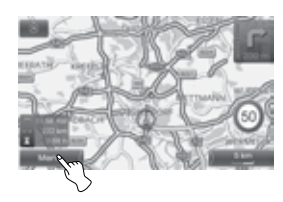

4. Kosketa [View], [Route] tai [Traffic] valitaksesi halutun toiminnon.

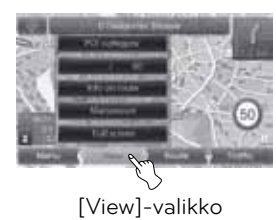

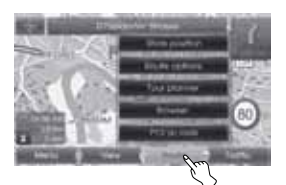

[Route]-valikko

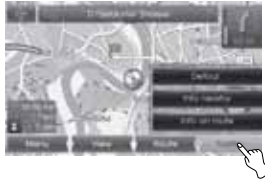

[Traffic]-valikko

5. Kosketa haluamaasi asetusmenetelmää.

Lisätietoja löydät sivuilta 37-42.

# **POI-kategoria**

Jotkut lähialueen maamerkit voidaan näyttää kuvakkeina näytöllä. Tämän toiminnon avulla maamerkkitunnuksia voidaan asettaa näkyville tai piilottaa.

1. Paina [MAP] > Kosketa [Menu] > [View] > [POI category].

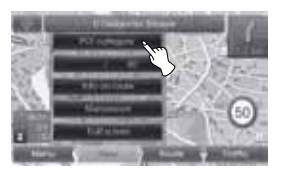

2. Kosketa haluttuja tunnuksia. Tunnuksen näyttöasetus vaihtuu päälle tai pois päältä joka kerralla, kun painat tunnusta. Valitun tunnuksen ilmaisin kytkeytyy.

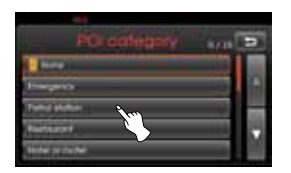

3. Kosketa [Ok].

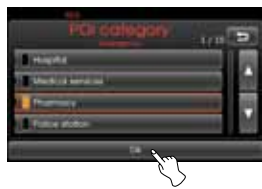

Kytketyt maamerkkitunnukset näytetään kartalla.

# **2D/3D**

Karttaa voidaan katsoa kaksi- tai kolmiulotteisena.

- 2D: näyttää kartan 2-ulotteisena, tiekarttamaisena ympäristönä.
- 3D: näyttää näkymän korotetusta perspektiivistä. Tällöin reitin havannointi helpottuu, koska panoraamakuva tarjoaa näkymän pitkälle etäisyydelle.
- 1. Paina [MAP] > Kosketa [Menu] > [View] > [2D/3D].

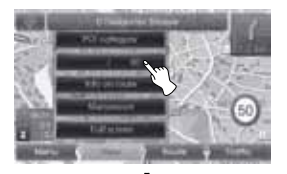

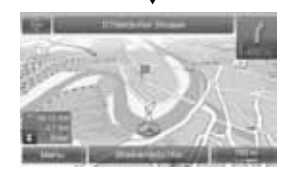

2. Kosketa [2D/3D] uudelleen vaihtaaksesi kaksiulotteiseen näkymään.

# **Reitin tiedot/Koko näyttö**

Kun reittiopastus on aktiivinen, kääntymisluettelo näytetään oikealla puolella jaetun ruudun tilassa.

Karttanäkymää voidaan vaihtaa jaetun näytön ja koko näytön välillä.

1. Paina [MAP] > Kosketa [Menu] > [View] > [Info on route].

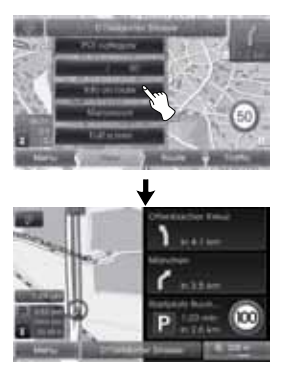

2. Kytkeäksesi koko näyttö -tilan, kosketa [Menu] > [View] > [Full screen].

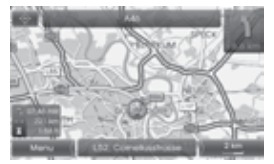

Koko näyttö

# **Toiminta/Koko näyttö**

Kun reittiopastus on aktiivinen, toimintaluettelo näytetään oikealla puolella jaetun ruudun tilassa.

Karttanäkymää voidaan vaihtaa toiminta- ja koko näytön välillä.

1. Paina [MAP] > Kosketa [Menu] > [View] > [Manoeuvre].

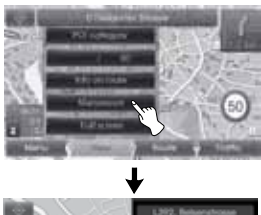

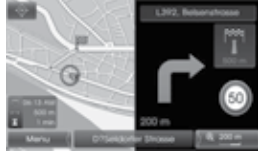

2. Kytkeäksesi koko näyttö -tilan, kosketa [Menu] > [View] > [Full screen].

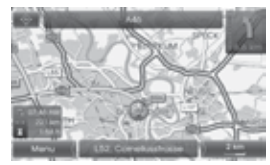

Koko näyttö

# **Tallenna sijainti**

Ajoneuvon nykyinen sijainti voidaan tallentaa osoitekirjaan.

1. Paina [MAP] > Kosketa [Menu] > [Route] > [Store position].

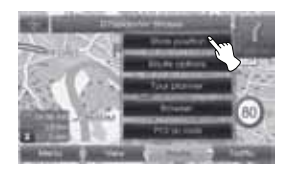

2. Syötä nykyiselle sijainnille nimi ja kosketa [Ok].

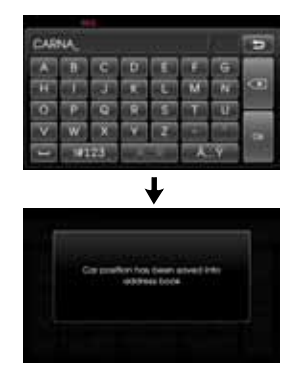

Ajoneuvon nykyinen sijainti tallennetaan automaattisesti osoitekirjaan. (sivu 27)

### **Tour planner -matkan suunnittelu**

Matkan suunnittelutoiminnon avulla voit asettaa määränpäitä tai välietappeja, joiden mukaan reitti suunnitellaan.

1. Paina [MAP] > Kosketa [Menu] > [Route] > [Tour planner].

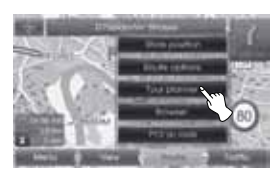

2. Noudata lukua "Tour planner -matkan suunnittelutoiminto"sivuilla 32-33.

### **Reitin valinnat**

Voit muokata reittivalintoja tai vahvistaa reittitietoja. Aseta reitille sopivat ominaispiirteet tarpeesi mukaan.

1. Paina [MAP] > Kosketa [Menu] > [Route] > [Route options].

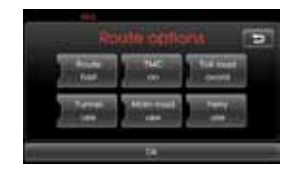

2. Kosketa haluamaasi asetuskohtaa.

• Reitti (Route): jos et aseta [Plan different routes] -valintaa asetusvalikosta, aseta reittivalinnaksi "fast" ( "short"  $(|/|t|)$  tai "eco"  $(|t|)$ .

### **Huom**

- Fast Route: laskee reitin lyhyimmän ajoajan perusteella.
- Short Route: laskee reitin lyhyimmän ajomatkan perusteella.
- Eco-reitti (Economical):
- Tämä toiminto pyrkii vähentämään reitille muodostuvien pysähdysten/kiihdytysten määrää risteys- ja käännöskohdissa polttoaineen säästämiseksi. Toiminto hyödyntää polttoaineenkulutustaulukkoja ja hetkellisiä liikennetietoja.

Jotkut reitin ominaispiirteet (kuten äkilliset kiihdytykset) eivät kuitenkaan välttämättä ole paikkansapitäviä muuttuvien ajoolosuhteiden johdosta.

- Eco Route -toiminnolla ajoaika ja -matka saattavat olla pidempiä polttoaineen säästämiseksi.
- TMC:
- auto ( ): kiertoreitti lasketaan automaattisesti ilman erillistä ilmoitusta, kun reitiltä löytyy liikennetiedotukseen liittyvä tapahtuma.
- off ( ): kytkee TMC-toiminnon pois päältä.
- on ( $\blacksquare$ ): kiertoreitti lasketaan käsitoimisesti, kun liikennetiedotukseen liittyvä tapahtuma löydetään reitiltä (ponnahdusikkuna ilmestyy valinnan tekemiseksi).

### **Huom**

 TMC:n maksupalvelu ei ole tuettu. Kuitenkin TMC:n maksualvelu on tuettu Iso-Britanniassa ja Ranskassa.

- Maksulliset tiet ( $\left( \frac{1}{2} \right)$ )
- käytä (use): sisällyttää maksulliset tiet.
- vältä (avoid): välttää maksullisia teitä.
- $\cdot$  Tunnelit ( $\Box$ )
	- käytä (use): sisällyttää tunnelit.
- avoid (vältä): välttää tunneleita.
- Päätiet (
- käytä (use): sisällyttää päätiet.
- avoid (vältä): välttää pääteitä.
- $\cdot$  Lautta ( $\left(\frac{1}{2},\frac{1}{2}\right)$
- käytä (use): sisällyttää lauttayhteydet.
- vältä (avoid): välttää lauttayhteyksiä.
- 3. Paina [Ok].

Kun nykyisen sijainnin karttanäkymä tai reitin asetusruutu näytetään, järjestelmä laskee reitin uudelleen asetetuilla valinnoilla.

### **Huom**

- Pysäytä ajoneuvo aina turvalliseen paikkaan ennen reittivalintojen muuttamista.
- Reittivalintojen muuttaminen ajon aikana saattaa aiheuttaa onnettomuuden.

# **Selain**

Reitin osat voidaan esittää laajennetussa näkymässä, kun reittiopastus on aktiivinen

1. Paina [MAP] > Kosketa [Menu] > [Route] > [Browser].

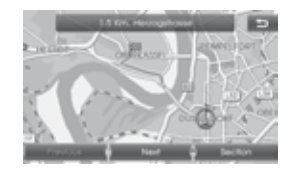

- 2. Valitse [Previous] tai [Next] selataksesi reitin lohkoja.
- 3. Valitse [Section] näyttääksesi laajennetun näkymän tietystä reittilohkosta.
- 4. Valitse [Route] palataksesi reitin yleisnäkymään.

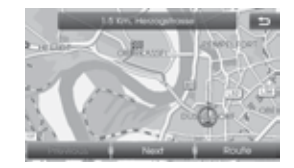

5. Valitse **D** palataksesi ajoneuvon nykyiseen sijaintiin.

# **POI-kohteet reitillä**

Voit etsiä nykyisellä reitillä olevia POIkiinnostuksenkohteita.

- 1. Paina [MAP] > Kosketa [Menu] > [Route] > [POI on route].
- 2. Noudata vaiheita 2-7 sivulla 28 (Kohteet lähellä sijaintia).

# **Kiertotie**

Jos haluat valita kiertotien esim. liikkenneolosuhteiden johdosta, voit käyttää detour-toimintoa, joka laskee vaihtoehtoisen reitin ajoneuvon nykyisestä sijainnista määränpäähän.

- 1. Paina [MAP] > Kosketa [Menu] > [Traffic] > [Detour].
- 2. Kosketa [Shorter] tai [Longer] asettaaksesi haluamasi pituisen reitin kiertotielle.

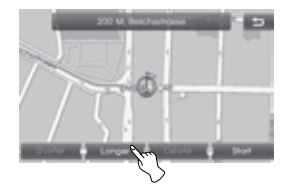

- SIninen: alkuperäinen reitti - Punainen: kiertoreitti

3. Kosketa [Start].

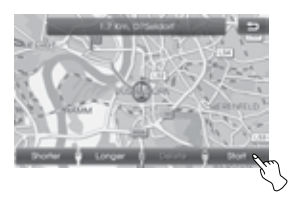

4. Kosketa haluttua reittiä ja valitse sitten [Start].

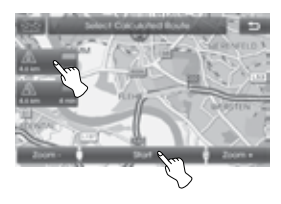

Noudata ruudun sekä ääniohjauksen antamia ohjeita ajon aikana.

#### **Huom**

Jos reittiä navigoidessasi et enää tarvitse kiertotieopastusta, valitse [Menu] > [Traffic] > [Detour] > [Delete].

### **Tiedot tapahtumista lähellä**

Ajoneuvon nykyisen sijainnin lähettyviltä löytyneiden liikennetietojen luettelo näytetään.

- 1. Paina [MAP] > Kosketa [Menu] > [Traffic] > [Info nearby].
- 2. Kosketa haluttua valintaa tarkastaaksesi tietoja yksityiskohtaisemmin.

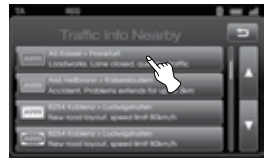

3. Kosketa [Show map], kun olet tarkastanut tiedot.

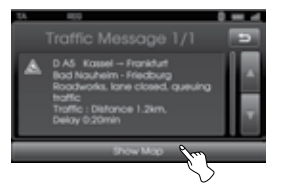

4. Kosketa [Zoom+] katsoaksesi karttaa yksityiskohtaisemmin. Kosketa [Zoom-] katsoaksesi karttaa laajemmalta alueelta.

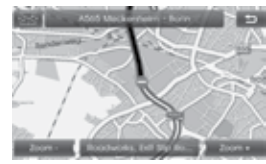

5. Kosketa **D** palataksesi edelliseen ruutuun. Paina MAP palataksesi nykyiseen sijaintiin karttanäkymässä.

### **Liikennetapahtuman (TMC) tarkastaminen karttaruudulta**

1. Kosketa karttaruudulla näytettyä TMC-tunnusta.

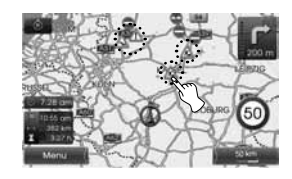

2. Kosketa haluttua valintaa tarkastaaksesi tietoja yksityiskohtaisemmin.

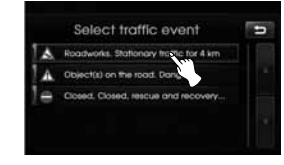

3. Noudata vaiheita 3-4 sivulla 41 (Tiedot tapahtumista lähellä).

## **Tiedot reitin tapahtumista**

Ajoneuvon nykyisestä sijainnista määränpäähän johdattavalta suositellulta reitiltä löytyneiden liikennetietojen luettelo näytetään.

Tapahtuman välttämiseksi etsitään kiertotie ajoneuvon nykyisestä sijainnista määränpäähän. Lisäksi voit tarkastaa yksityiskohtaisemmat tiedot kyseisestä tapahtumasta.

- 1. Paina [MAP] > Kosketa [Menu] > [Traffic] > [Info on route].
- 2. Kosketa haluttua valintaa tarkastaaksesi tietoja yksityiskohtaisemmin.

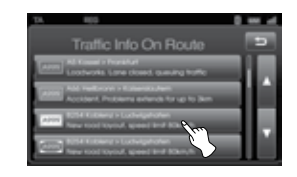

3. Jos haluat valita kiertotien, kosketa [Detour].

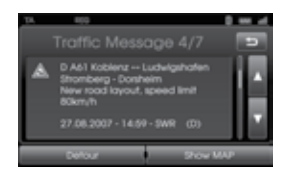

### **Huom**

Kosketa [Show map], jos haluat tarkastaa tapahtuman sijainnin reitillä. Kosketa **D** palataksesi edelliseen ruutuun. Paina MAP palataksesi nykyiseen sijaintiin karttanäkymässä.

4. Kosketa haluttua reittiä.

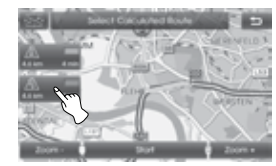

5. Kosketa [Start]. Noudata ruudun sekä ääniohjauksen antamia ohjeita ajon aikana.

### **Liikennetapahtuman (TMC) tarkastaminen karttaruudulta**

1. Kosketa karttaruudulla näytettyä TMC-tunnusta.

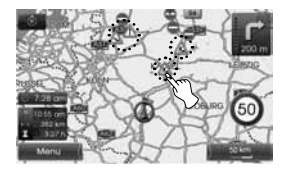

2. Kosketa haluttua valintaa tarkastaaksesi tietoja yksityiskohtaisemmin.

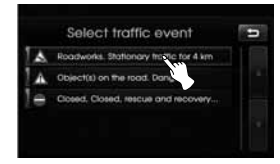

3. Noudata vaiheita 3-5 sivulla 42 (Tiedot reitin tapahtumista).

### **Langattoman Bluetoothtekniikan toiminta**

Langaton Bluetooth-tekniikka muodostaa langattoman yhteyden kahden Bluetooth-tekniikkaa tukevan laitteen välille.

Ensimmäisen käyttökerralla sinun on muodostettava kahden laitteen välille pariliitos käyttämällä yhteistä salasanaa. Kun ensimmäinen pariliitos on suoritettu, laitteet muodostavat yhteyden jokaisella kytkemiskerralla.

### **Huom**

- Joissain paikoissa Bluetooth-tekniikan käytöllä on rajoituksia.
- Suuren Bluetooth-laitteiden valikoiman ja niiden erilaisten laiteohjelmistoversioiden johdosta, laitteesi saattaa käyttäytyä erilailla Bluetooth-yhteyden ollessa muodostettuna.
- Jos tarvitset lisätietoja puhelimesi Bluetooth-toiminnoista, tutustu laitteen käyttöoppaaseen.
- Voit tarkistaa Bluetooth-puhelimien yhteensopivuusluettelon Internetsivulta: http://www.navigation.com/kia.

# **Laitteen yhdistäminen järjestelmään**

Käyttääksesi Bluetooth-toimintoa, varmista, että Bluetooth on kytketty puhelimessasi. Noudata puhelimesi käyttöopasta.

### **Yhdistäminen käyttämällä navigointilaitteen asetuksia (1)**

- 1. Paina  $\bullet$  painiketta ohjauspaneelissa.
- 2. Kosketa [Bluetooth].

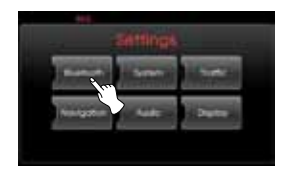

3. Kosketa [Search for Bluetooth devices].

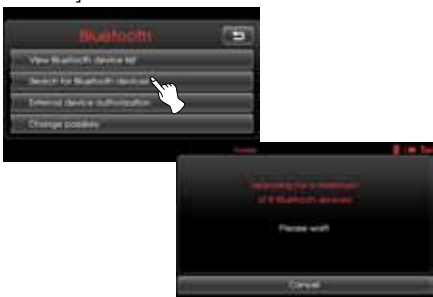

Jos haluat keskeyttää, kosketa [Cancel].

4. Valitse haluamasi Bluetooth-puhelin "Bluetooth devices"-ruudulta.

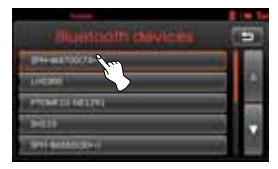

5. Syötä salasana (järjestelmän antama, oletus: 0000) puhelimeesi. Kun yhdistäminen on suoritettu oikein, Bluetooth-toiminnon pääikkuna ilmestyy näytölle.

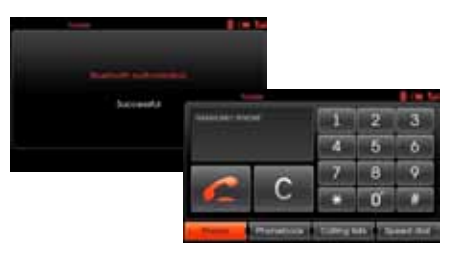

Jos yhdistäminen ei onnistunut, yhdistämisen virheilmoitus ilmestyy näytölle.

#### **Huom**

Jos järjestelmä epäonnistuu jatkuvasti bluetooth-puhelimen yhdistämisessä, nollaa kaikki puhelimiin liittyvät asetukset. (Noudata sivun 19 kappaletta "Tehdasasetukset - [Factory settings]").

### **Yhdistäminen käyttämällä navigointilaitteen asetuksia (2)**

- 1. Paina  $\epsilon$  painiketta ohjauspaneelissa.
- 2. Paina [Search for Bluetooth devices].

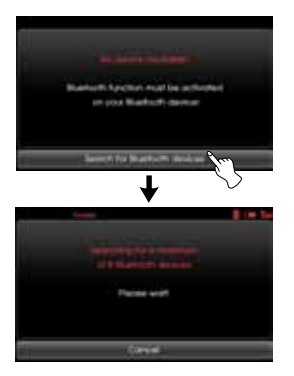

3. Noudata sivun 43 vaiheita 4-5.

#### **Huom**

Jos järjestelmä epäonnistuu jatkuvasti bluetooth-puhelimen yhdistämisessä, nollaa kaikki puhelimiin liittyvät asetukset. (Noudata sivun 19 kappaletta "Tehdasasetukset - [Factory settings]").

### **Yhdistäminen käyttämällä laitteen asetuksia**

Käyttääksesi Bluetooth-toimintoa, varmista, että Bluetooth on kytketty puhelimessasi. Noudata puhelimesi käyttöopasta.

- 1. Kytke puhelimen Bluetooth.
- 2. Paina  $\left[\bullet\right]$  > Kosketa [Bluetooth] > [External device authorization].

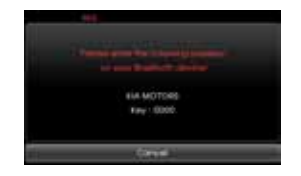

Jos haluat keskeyttää, kosketa [Cancel].

- 3. Kytke puhelimellasi Bluetoothlaitteiden haku päälle.
- 4. Kun puhelimesi haku on suoritettu, valitse "KIA MOTORS".

5. Syötä salasana (järjestelmän antama, oletus: 0000) puhelimeesi. Kun puhelimesi on yhdistetty onnistuneesti, järjestelmän näyttöön ilmestyy puhelimen päänäyttö. Jos yhdistäminen epäonnistuu, järjestelmä näyttää virheviestin.

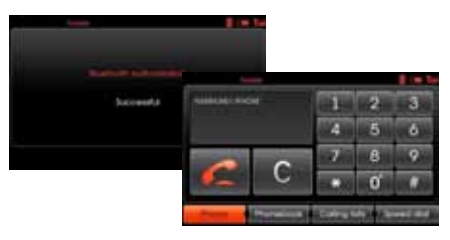

#### **Huom**

Jos järjestelmä epäonnistuu jatkuvasti bluetooth-puhelimen yhdistämisessä, nollaa kaikki puhelimiin liittyvät asetukset. (Noudata sivun 19 kappaletta "Tehdasasetukset - [Factory settings]").

## **Bluetooth-laitteiden tarkasta-**

### **minen**

1. Kosketa [View Bluetooth device list] kohtaa "Bluetooth"-ruudulta.

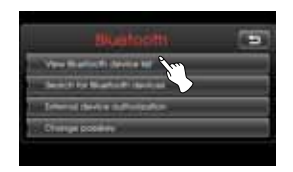

2. Tarkasta liitetyt laitteet "Bluetooth devices"-ruudulta.

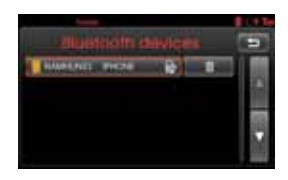

Yhdisttey puhelin on korostettu tunnuksella .

 tunnus osoittaa, että hands-freeja äänen suoratoistotoiminnot ovat käytettävissä.

**tunnus osoittaa**, että vain handsfree-toiminto on käytettävissä.

# **Bluetooth-puhelimen yhteyden katkaiseminen**

- 1. Paina  $[\bullet] >$  Valitse [Bluetooth].
- 2. Kosketa [View Bluetooth device list] kohtaa "Bluetooth"-ruudulta.

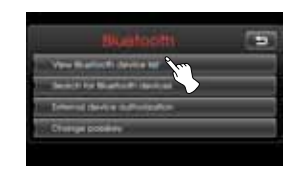

3. Valitse yhdistetty puhelin. Kosketa sitten [Yes].

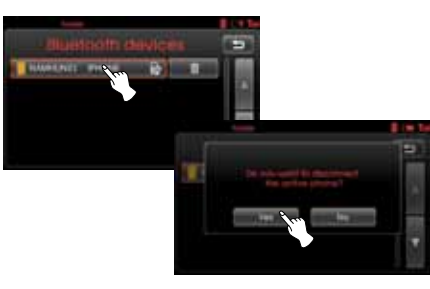

Yhteys on katkaistu puhelimeesi ja **Li** tunnus katoaa.

# **Bluetooth-puhelimen yhdistä-**

### **minen**

- 1. Paina  $\left[\bullet\right]$  > Valitse [Bluetooth].
- 2. Kosketa [View Bluetooth device list] kohtaa "Bluetooth"-ruudulta.

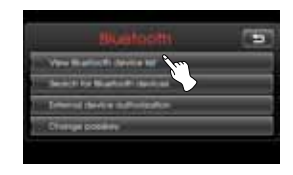

3. Valitse haluamasi puhelin ja vahvista yhdistäminen valitsemalla [Yes].

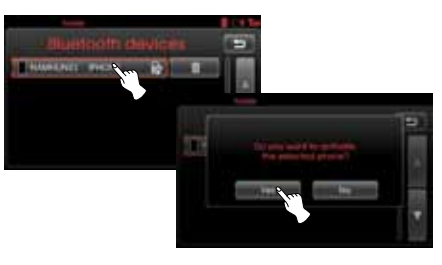

Tunnus ill ilmestyy uudelleen.

# **Yhdistetyn puhelimen poista-**

### **minen**

Jos sinun ei tarvitse enää käyttää puhelinta, voit poistaa sen [Bluetooth devices] -luettelosta.

- 1. Paina  $\left[\bigstar\right]$  > Valitse [Bluetooth].
- 2. Kosketa [View Bluetooth device list] kohtaa "Bluetooth"-ruudulta.

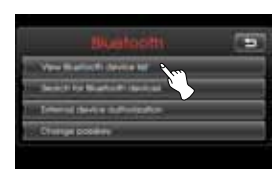

3. Paina **tunnusta**, joka sijaitsee poistettavan puhelimen oikealla puolella.

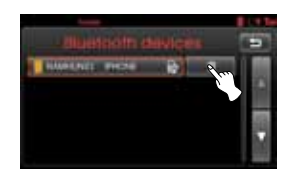

4. Kosketa [Yes].

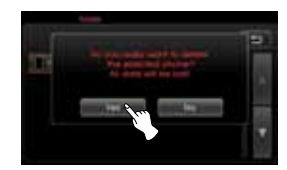

Valittu puhelin on nyt poistettu.

### **Salasanan vaihtaminen**

- 1. Paina  $\left| \bullet \right|$  > Valitse [Bluetooth] > [Change passkey].
- 2. Syötä salasana käyttämällä näppäimistöä.

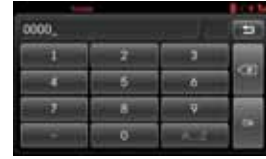

3. Kosketa [Ok].

### **Puhelun tekeminen syöttämällä puhelinnumero**

Muodosta laitteen ja puhelimen välille Bluetooth-yhteys ennen puhelun tekemistä.

- 1. Paina ohjauspaneelin  $\epsilon$  painiketta. Puhelimen pääikkuna ilmestyy järjestelmän näytölle.
- 2. Syötä puhelinnumero näppäimistöllä ja valitse **.**

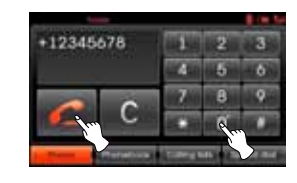

3. Lopettaaksesi puhelun, valitse [Hang up].

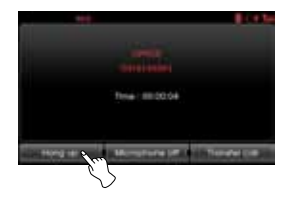

### **Huom**

- Jos painat vahingossa väärin, paina lyhyesti poistaaksesi viimeisen numeron. Poistaaksesi numeron kokonaan, pidä **painiketta** pohjassa.
- Pidä **pohjassa soittaaksesi uudel**leen.
- Syöttääksesi "+" merkin, pidä [0] numeroa pohjassa.

# **Puhelun siirto**

Siirtääksesi puhelun järjestelmän ja puhelimen välillä, valitse [Transfer call]/ [Transfer call back].

# **Mikrofonin kytkeminen päälle/**

### **pois**

Voit kytkeä mikrofonin päälle/pois koskettamalla Microphone off]/[Microphone on].

## **Puheluihin vastaaminen**

- 1. Kun vastaanotat puhelun, puhelimen soittoääni kytkeytyy ja järjestelmän näytölle ilmestyy "Incoming Call" -ruutu.
- 2. Kosketa [Accept] vastataksesi puheluun.

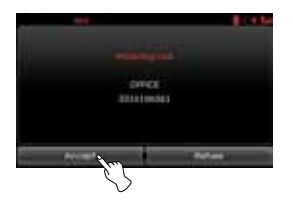

Hylätäksesi puhelun, valitse [Refuse].

### **Huom**

- Jos soittajan numeronäyttöpalvelu on saatavilla, soittajan puhelinnumero näytetään.
- Jos soittajan puhelinnumero on tallennettu yhteystietoihin, soittajan nimi näytetään järjestelmän näytöllä.

# **Yhteystietoluettelon käyttä-**

### **minen**

Voit käyttää puhelimen osoitekirjaan tallennettuja yhteystietoja, jos puhelin tukee PBAP-profiilia (Phone Book Access Profile).

Kun navigointilaite ja bluetooth-puhelin on yhdistetty langattomalla Bluetoothtekniikalla, puhelimesi osoitekirjan numerot siirretään automaattisesti yhteystietoluetteloon.

### **Huom**

Joissain puhelimissa yhteystietoja ei voida ladata automaattisesti. Tässä tapauksessa voit yrittää ladata puhelimesi yhteystietoja, kun yhteystietojen latausruutu näytetään puhelimessasi.

### **Soittaminen yhteystietoluettelon numeroon**

1. Paina  $\epsilon$  painiketta ohjauspaneelissa. Kosketa sitten [Phonebook].

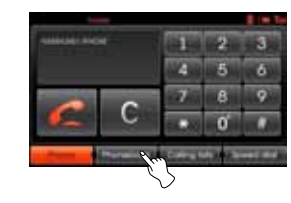

2. Valitse yhteystieto, jolle haluat soittaa.

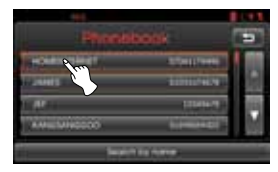

Voit selata yhteystietoja valitsemalla  $\blacksquare$  tai  $\blacksquare$ 

3. Lopettaaksesi puhelun, valitse [Hang up].

### **Yhteystietojen hakeminen**

1. Kosketa [Search by name] -kohtaa "Phone book" -ruudussa.

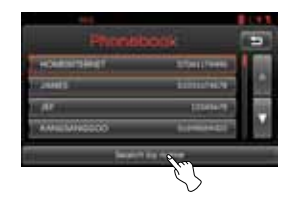

2. Syötä etsittävän nimen ensimmäiset kirjaimet käyttämällä näppäimistöä. Tekstilaatikon oikealla puolella oleva numero osoittaa, kuinka moni yhteystieto täyttää hakuehtosi. Paina [Ok] nähdäksesi luettelon sopivista yhteystiedoista.

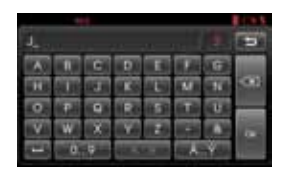

3. Valitse yhteystieto, jolle haluat soittaa.

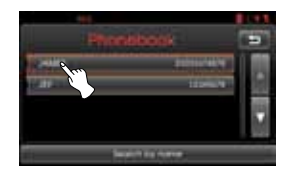

Voit selata luetteloa valitsemalla tai M

4. Lopettaaksesi puhelun, valitse [Hang up].

### **Lokiluettelon käyttäminen**

Voit käyttää puhelimen muistin lokiluetteloa, jos puhelin tukee PBAP-profiilia (Phone Book Access Profile). Kun navigointilaite ja bluetooth-puhelin on yhdistetty langattomalla Bluetoothtekniikalla, puhelimesi soitetut [Outgoing calls], vastaamattomat [Missed calls] ja vastatut puhelut [Incoming calls] siirretään automaattisesti lokiluetteloon.

#### **Soittaminen lokiluettelossa olevaan numeroon**

1. Paina  $\mathcal C$  painiketta ohjauspaneelissa. Kosketa sitten [Calling lists].

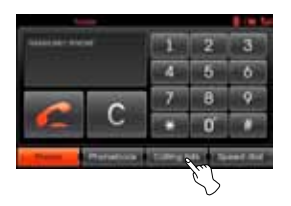

2. Kosketa [Outgoing], [Missed], tai [Incoming].

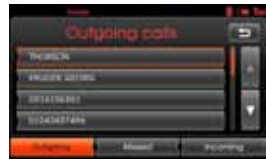

Soitetut puhelut

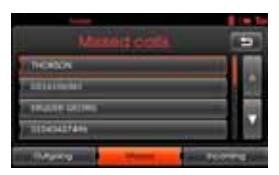

Vastaamattomat puhelut

| <b>WINDOWS</b><br><b>SERVICES</b>  |  |
|------------------------------------|--|
| <b>The State</b><br><b>Bearing</b> |  |
| <b>URUPATIO</b>                    |  |

Vastatut puhelut

- 3. Kosketa yhteystietoa, johon haluat soittaa.
- 4. Lopettaaksesi puhelun, valitse [Hang up].

# **Puhelun tekeminen pikanäppäimillä**

Voit asettaa enintään 12 pikavalintanumeroa yhteystiedoista tai lokiluettelosta.

### **Puhelinnumeroiden asettaminen pikanäppäimiin**

1. Paina ohjauspaneelin  $\mathcal C$  painiketta ja valitse sitten [Speed dial].

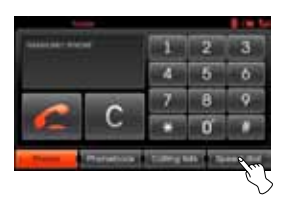

2. Pidä yhtä pikanäppäintä (1-12) painettuna. (Esim. 1)

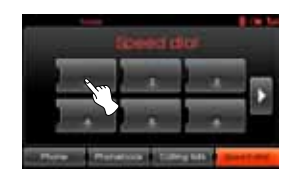

Voit selata pikanäppäimien sivuja koskettamalla tai **1**.

3. Valitse yksi kategorioista. (Esim. Phone book)

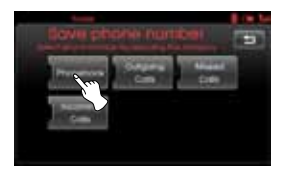

4. Valitse yhteystieto, johon haluat pikavalinnan yhdistää.

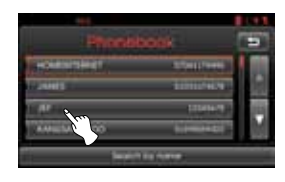

5. Syötä nimi käyttämällä näppäimistöä ja kosketa [Ok].

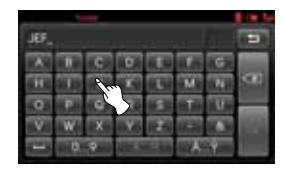

Yhteystieto on nyt liitetty pikavalintaan.

### **Soittaminen pikänäppäimessä olevaan numeroon**

- 1. Paina ohjauspaneelin  $\epsilon$  painiketta ja valitse sitten [Speed dial].
- 2. Valitse yksi pikanäppäimistä tehdäksesi puhelun.

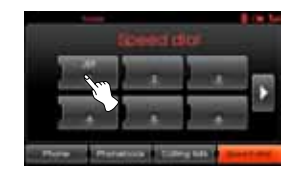

3. Lopettaaksesi puhelun, valitse [Hang up].

# **Äänen suoratoiston kytkemi-**

### **nen**

Yhdistä puhelimesi järjestelmään ennen kuin kytket äänen suoratoistotilan. (Sivut 43 - 44)

Paina MEDIA-painiketta toistuvasti, kunnes "BT" ilmestyy ruudulle.

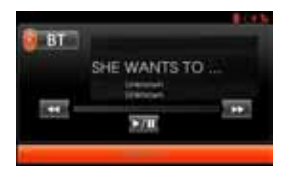

### **Huom**

Jos kappaletietoja (nimike, esittäjä, albumi) ei siirretä puhelimestasi, **ilmestyy** ruudulle.

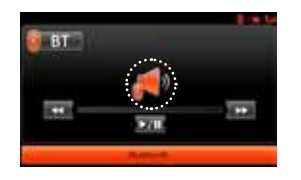

### **Tauko**

Kosketa **D/II** pysäyttääksesi toiston. Kosketa **L/II** uudelleen jatkaaksesi toistoa.

### **Huom**

Tämä toiminto ei ehkä ole tuettu riippuen puhelimen mallista.

### **Kappaleiden vaihtaminen**

Kosketa **(14/PE** valitaksesi edellisen/ seuraavan kappaleen.

### **Pikakelaus eteen-/taaksepäin**

Pidä << painike painettuna kelataksesi taaksepäin. Pidä **bib** painettuna kelataksesi eteenpäin pikanopeudella.

### **Huom**

- Järjestelmä ei ehkä tue äänen suoratoistotoimintoa riippuen puhelintyypistä.
- Jos katkaiset laitteen ja järjestelmän välisen Bluetooth-yhteyden, musiikkia ei voida toistaa.

### **CD/MP3/WMA/USB/iPod -kappaleiden toistaminen Disc**

Aseta levy syöttöaukkoon, jolloin toisto alkaa automaattisesti.

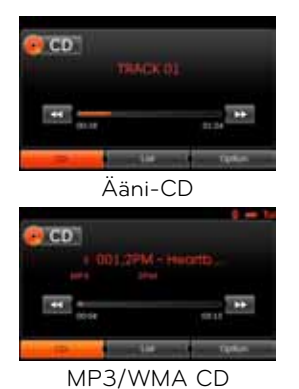

**USB**

Voit toistaa myös USB-muistiin tallennettuja äänitiedostoja. Yhdistä USB-laite USB-liitäntään, jolloin toisto alkaa automaattisesti.

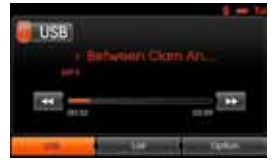

### **iPod**

Järjestelmä voi toistaa suoraan iPodlaitteelta, kun iPod yhdistetään USBliitäntään iPod-johdolla.

Yhdistä iPod-laite USB-liitäntään, jolloin toisto alkaa automaattisesti.

Lisätietoja iPodista löydät iPodin käyttöoppaasta.

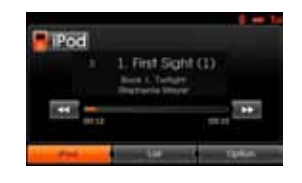

#### **Huom**

- CD-soittimella voidaan toistaa 12 cm:n audio-CD-levyjä. Emme suosittele kokeilemaan muita kuin 12 cm:n CD-levyjä. Älä toista 8 cm:n CD-levyjä (edes adapterilla).
- Järjestelmään ei saa missään tapauksessa syöttää muotoiltuja CD-levyjä. Jos et noudata näitä ohjeita, saatat aiheuttaa vahinkoa laitteelle.
- Järjestelmä ei ehkä kykene toistamaan oikein kopiosuojattuja audio-CD-levyjä, jotka eivät ole audio-CD-standardin mukaisia.
- Suosittelemme vahvasti käyttämään ainoastaan tunnettujen valmistajien USB-tikkuja (muistitikkuja).
- Muita USB-laitteita, kuten kovalevyjä tai muita digitaalilaitteta, ei saa missään tapauksessa liittää USB-porttiin. Muiden laitteiden liittäminen voi aiheuttaa toimintahäiriöitä tai jopa äänentoistolaitteiston rikkoutumisen.
- Jos iPod tai iPhone jää jumiin, yksi tapa ratkaista ongelma, on käynnistää laite uudelleen. Jos iPhonen iPod-toistosta ei kuulu ääntä, pyydämme kytkemään aktiivisen äänilähteen päälle Bluetooth-tilasta dock-liittimen tilaan.

### **Siirtyminen seuraavaan kappaleeseen/tiedostoon**

### **ALL**

Kosketa Lu valitaksesi seuraavan kappaleen/tiedoston.

### **Siirtyminen edelliseen kappaleeseen/tiedostoon**

**Disc - Audio CD USB**

### **Disc - MP3/WMA**

Kosketa **sekunnin sisällä toiston alka**misesta.

### **iPod**

Kosketa 3 sekunnin sisällä toiston alkamisesta.

### **Palaaminen nykyisen kappaleen/tie-**

### **doston alkuun**

**Disc - Audio CD USB**

### **Disc - MP3/WMA**

Kosketa sekunnin jälkeen toiston alkamisesta.

### **iPod**

Kosketa 3 sekunnin jälkeen toiston alkamisesta.

### **Haku**

### **ALL**

Pidä **\*\*** tai **\*\*** painiketta pohjassa toiston aikana ja vapauta se haluamassasi kohdassa.

### **Intro-selaus**

**Disc - Audio CD USB**

### **Disc - MP3/WMA**

Järjestelmä soittaa jokaisen kappaleen/ tiedoston ensimmäiset 10 sekuntia.

### 1. Kosketa [Option] toiston aikana.

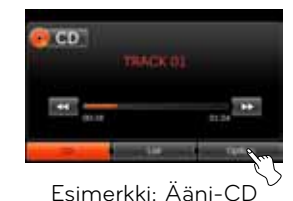

2. Kosketa [Scan start].

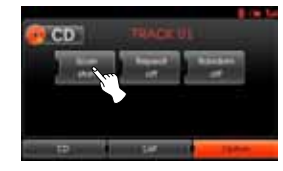

3. Kosketa [Scan stop] keskeyttääksesi intro-selauksen.

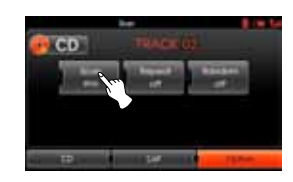

### **Repeat-toistotoiminto**

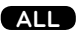

Nykyinen kappale/tiedosto toistetaan jatkuvasti uudelleen.

1. Kosketa [Option] toiston aikana.

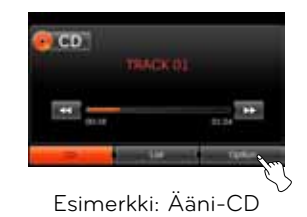

2. Kosketa toistuvasti [Repeat].

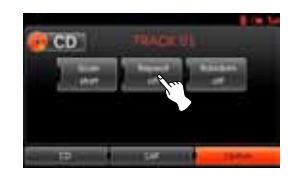

### **Disc - Audio CD**

- [Repeat off]: toistaa kaikkia levyn kappaleita toistuvasti.
- [Repeat track]: toistaa jatkuvasti uudelleen nykyistä kappaletta.

#### **USB Disc - MP3/WMA**

- [Repeat off]: toistaa kaikkia levyn tai USB-laitteen tiedostoja toistuvasti.
- [Repeat track]: toistaa jatkuvasti uudelleen nykyistä tiedostoa.
- [Repeat folder]: toistaa kaikki kansion tiedostot uudelleen jatkuvasti.

#### **iPod**

- [Repeat off]: toistaa kaikkia iPodin tiedostoja uudelleen jatkuvasti.
- [Repeat on]: toistaa jatkuvasti uudelleen nykyistä tiedostoa.

### **Random-satunnaistoisto**

**ALL**

Kaikki kappaleet/tiedostot toistetaan satunnaisesti.

1. Kosketa [Option] toiston aikana.

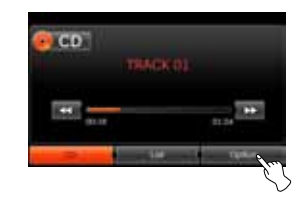

2. Kosketa toistuvasti [Random].

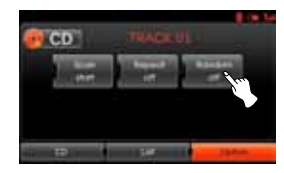

#### **Disc - Audio CD**

 • [Random all]: toistaa satunnaisesti levyn kaikkia kappalei-

#### ta.

 • [Random off]: keskeyttää Randomsatunnaistoiston.

### **USB Disc - MP3/WMA**

- [Random off]: keskeyttää randomsatunnaistoiston.
- [Random folder]: järjestelmä toistaa nykyisen kansion tiedostoja satunnaisesti.
- [Random all]: järjestelmä toistaa kaikkia levyn tai USBlaitteen tiedostoja satunnaisesti.

### **iPod**

- [Random off]: keskeyttää Randomsatunnaistoiston.
- [Random all]: järjestelmä toistaa kaikkia iPodin tiedostoja satunnaisesti.
- [Random album]: järjestelmä toistaa kaikkia nykyisen albumin tiedostoja satunnaisesti.

# **Tiedostojen toistaminen ryhmittelemällä kansiot/albumit/ esittäjät**

### **USB**

Voit toistaa USB-laitteen tiedostoja kansioiden, albumien tai esittäjien mukaan.

1. Kosketa [Option] toiston aikana.

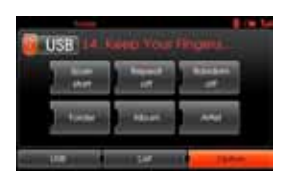

- 2. Kosketa [Folder], [Album] tai [Artist] toiston aikana.
	- [Folder]: toistaa tiedostot ryhmittelemällä kansiot.
	- [Album]: toistaa tiedostot ryhmittelemällä albumit.
	- [Artist]: toistaa tiedostot ryhmittelemällä artistit.

### **Huom**

Jos haluat siirtyä soittolistaruutuun, kosketa **usa** 

# **Hakemistojen/tiedostojen selaaminen "List"-valikkoa käyttämällä Disc - Audio CD UISB**

### **Disc - MP3/WMA**

Voit kuunnella musiikkia näyttämällä kappale-/kansio-/tiedostoluettelon.

1. Kosketa [List] painiketta toiston aikana.

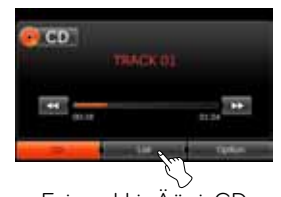

Esimerkki: Ääni-CD

2. Jos kyseessä on ääni-CD, kosketa haluamaasi tiedostoa. Jos kyseessä on MP3/WMAtiedosto, valitse haluamasi kansio. Jos kansioita ei ole, valitse tiedosto.

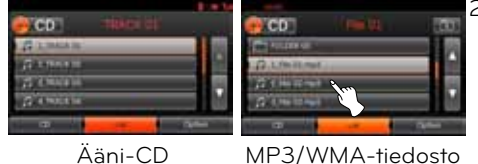

3. Valittu kappale/tiedosto toistetaan.

#### **Huom**

- Jos kyseessä on MP3/WMA-tiedosto, kosketa **ilma** painiketta siirtyäksesi ylempään kansioon.
- Kosketa **L** tai **D** painiketta valitaksesi luettelon, jota haluat katsoa.
- Jos haluat siirtyä soittolistaruutuun, kosketa .

# **Musiikin etsiminen**

### **iPod**

Voit etsiä iPodista soittolistoja, esittäjiä, albumeja, musiikkityylejä, kappaleita, säveltäjiä, äänikirjoja ja podcasteja. Lisätietoja iPodista löydät iPodin käyttöoppaasta.

### 1. Kosketa [List] toiston aikana.

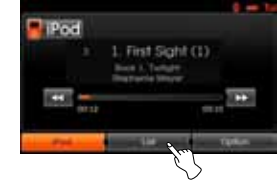

2. Kosketa haluttua kohtaa.

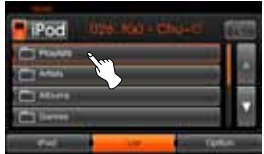

- [Playlists]: toistaa kappaleita, jotka ovat [Playlists] luettelossa.
- [Artists]: toistaa kappaleita, jotka ovat [Artists]-luettelossa.
- [Albums]: toistaa kappaleita, jotka ovat [Albums]-luettelossa.
- [Genres]: toistaa kappaleita, jotka ovat [Genres]-luettelossa.
- [Songs]: toistaa kappaleita, jotka ovat [Songs]-luettelossa.
- [Composers]: toistaa kappaleita, jotka ovat [Composers] luettelossa.
- [Audiobooks]: toistaa kappaleita/ lukuja, jotka ovat [Audiobooks] luettelossa.
- [Podcasts]: toistaa kappaleita/lukuja, jotka ovat [Podcasts] luettelossa.

### **Huom**

- Jos haluat siirtyä ylempään kansioon, kosketa **14**
- Kosketa **tai T** painiketta valitaksesi luettelon, jota haluat katsoa.
- Jos haluat siirtyä soittolistaruutuun, kosketa **.** Ped

# **Äänikirjojen toistonopeuden asettaminen**

### **iPod**

Toistonopeuden muuttaminen vaikuttaa ainoastaan äänikirjoihin, jotka on ostettu iTunes storesta tai audible.com:sta. Lisätietoja iPodista löydät iPodin käyttöoppaasta.

1. Kosketa [Option] kuunnellessasi kappaleita/lukuja [Audiobook]-tilassa.

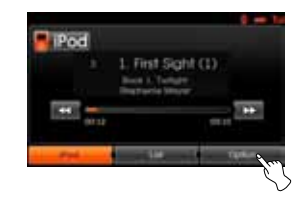

2. Kosketa toistuvasti [Audiobook].

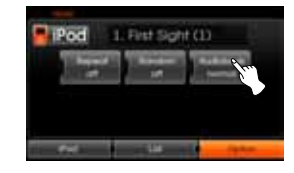

 • [Audiobook normal]: toistaa äänikirjat alkuperäisellä nopeudella.

- [Audiobook fast]: toistaa äänikirjat nopeutetusti.
- [Audiobook slow]: toistaa äänikirjat hidastetusti.

#### **Huom**

Jos haluat siirtyä soittolistaruutuun, kosketa **Pod** 

### **USB-laitteen vaatimukset**

- Tämä järjestelmä tukee ainoastaan USB Flash-muisteja ja ulkoisia USBkovalevyjä, joiden tiedostojärjestelmänä on FAT16 tai FAT32.
- Älä irrota USB-laitetta käytön (toiston yms.) aikana.
- Säännöllistä varmuuskopiontia suositellaan tietojen katoamisen estämiseksi.
- Jos käytät USB-jatkojohtoa tai USBjakajaa, USB-laitetta ei ehkä tunnisteta.
- Jotkut USB-laitteet eivät ehkä toimi tässä järjestelmässä.
- Digitaalikamera tai matkapuhelin ei ole tuettu.
- Järjestelmä ei tue tiedostomäärää joka ylittää 10000 kappaletta.

### **Yhteensopivat USB-laitteet**

- Laitteet, jotka vaativat lisäohjelmien asentamista tietokoneeseen liitettäessä, eivät ole tuettuja.
- MP3-soitin: flash-tyyppinen MP3 soitin

Järjestelmä ei tue MP3-soitinta, joka vaatii erillisen ohjaimen asentamista.

- USB Flash -muisti: laitteet, jotka tukevat USB-versiota 20 tai 11
- Voit tarkistaa USB-laitteiden yhteensopivuusluettelon Internet-sivulta: http://www.navigation.com/kia.

#### **MP3/WMA-tiedostojen vaatimukset**

- Näytteenottotaajuudet: 16 48 kHz (MP3) 8 - 44.1 kHz (WMA)
- Bittinopeus: välillä 8 320 kbps (MP3)
- 5 -160 kbps (WMA)
- CD-R/CD-RW-levyjen fyysisen formaatin tulisi olla "ISO 9660".
- Jos tallennat MP3/WMA-tiedostot käyttämällä ohjelmistoa, joka ei kykene luomaan TIEDOSTOJÄRJESTELMÄÄ, kuten "Direct-CD"-järjestelmää, järjestelmä ei kykene toistamaan MP3/ WMA-tiedostoja.

Suosittelemme käyttämään "Easy-CD Creator"-toimintoa, joka luo automaattisesti ISO9660-standardin mukaisen tiedostojärjestelmän.

Asiakkaiden tulisi myös huomata, että MP3/WMA-tiedostojen tai -musiikin lataamiseen on oltava asianmukainen lupa. Yrityksellämme ei ole oikeutta myöntää tälläistä lupaa. Lupa tulee aina pyytää tekijänoikeuden omistaialta.

#### **iPod/iPhone-laitteen vaatimukset**

- Yhteensopivuus iPod-laitteen kanssa vaihtelee iPod-laitteen tyypin mukaan.
- Tämä järjestelmä ei ehkä pysty ohjaamaan sinun iPodia riippuen iPodin ohjelmistoversiosta. Suosittelemme asentamaan uusimman ohjelmistoversion.
- Jos sinulla on ongelmia iPodin käytössä, pyydämme vierailemaan Internet-osoitteessa: www.apple.com/ support/ipod.
- Tämä järjestelmä vastaanottaa analogista äänisignaalia seuraavista iPodmalleista.
- iPod Touch 1. sukupolvi
- iPod mini (1. 2. sukupolvi)
- iPod nano (1. 3. sukupolvi)
- iPod classic (4. 6. sukupolvi)
- iPhone (3G/3GS/4/4S)
- Jos iPodin sisältöä ei toisteta oikein, päivitä iPodin ohjelmisto uusimpaan versioon. Lisätietoja iPodin päivittämisestä voit löytää Applen Internet-sivulta: http://www.apple.com.
- Apple ei ole vastuussa tämän laitteen toiminnasta tai sen yhdenmukaisuudesta turvallisuusstandardeihin ja muihin säädöksiin.

### **Asemien kuunteleminen**

1. Paina "RADIO"-painiketta kytkeäksesi radion.

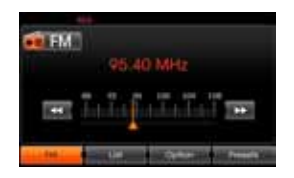

2. Paina toistuvasti "RADIO"-painiketta valitaksesi taajuusalueen. Tila vaihtuu seuraavasti:  $FM \rightarrow AM \rightarrow FM$ 

### **Huom**

### **Voit valita FM/AM-tilan ruutua kos-**

**kettamalla**, painamalla näytön valintaa ja sitten valintaa AM-tilan valitsemiseksi.

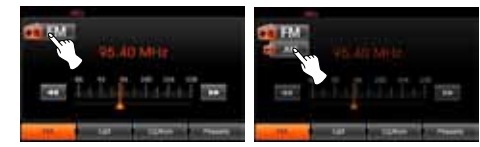

#### 3. **Automaattinen viritys:** kosketa **<4/PF** ruudulta.

Vaihtoehtoisesti voit painaa ohjaus-

paneelin  $\Lambda/V$  painikkeita.

- Kun radioasemaa vastaanotetaan, haku päättyy.

#### **Viritys käsin:**

käännä ohjauspaneelin säädintä vasemmalle tai oikealle.

- Taajuus kasvaa tai vähenee asteittain.

# **Asemien tallentaminen ja kytkeminen**

Voit helposti tallentaa 12 radioasemaa myöhempää käyttöä varten vain painiketta painamalla.

- 1. Valitse taajuusalue (FM, AM), johon haluat aseman tallentaa.
- 2.Valitse haluamasi taajuus.
- 3.Kosketa näytön [Presets] valintaa.

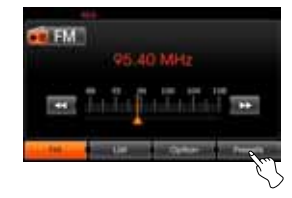

4. Pidä pohjassa yhtä kosketusnäytön näppäimistä.

Tallennetun aseman tiedot ilmestyvät näytölle.

Valittu asema on tallennettu muistiin.

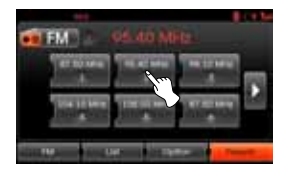

Jos haluat siirtyä edelliselle/seuraavalle sivulle, kosketa  $\Box / \Box$ .

5. Toista vaiheet 1 - 4 muiden asemien tallentamiseksi.

Seuraavalla kerralla, kun painat esivalintapainiketta, asema kytketään muistista.

#### **Huom**

Kun asema tallennetaan esivalintapainikkeeseen, johon on jo valmiiksi tallennettu asema, vanhempi asema poistetaan.

# Radion käyttö

# **AS (Autostore)**

Tämä toiminto on käytettävissä ainoastaan AM-taajuuksilla. Toiminnon avulla voit tallentaa auto-

maattisesti radioasemat, joilla on vahvimmat vastaanottotaajuudet.

- 1. Valitse taajuusalueeksi AM.
- 2. Kosketa näytön [Option] valintaa.
- 3. Kosketa näytön [Autostore] valintaa.

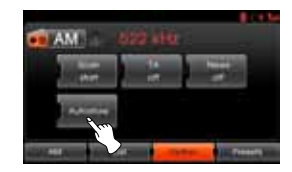

Paikalliset vahvataajuuksiset radioasemat etsitään ja tallennetaan listvalikkoon automaattisesti. Tämän jälkeen list-valikko avautuu näytölle.

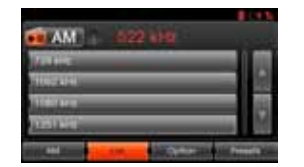

4. Valitse haluamasi taajuus koskettamalla.

## **Taajuuksien selaaminen**

Järjestelmä toistaa jokaista radioasemaa 10 sekuntia.

1. Kosketa näytön [Option] valintaa AM/FM-tilassa.

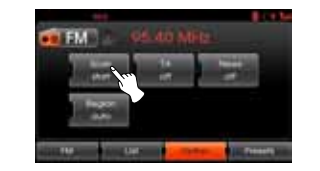

- 2. Kosketa näytön [Scan start] valintaa.
- 3. Kosketa [Scan stop] valintaa peruuttaaksesi toiminnon.

# **Liikennetiedotukset (TA - Traffic Announcement)**

Järjestelmän TA-toiminto mahdollistaa liikennetiedotteen (TA) kytkeytymisen nykyiseltä äänilähteeltä (toinen FM-asema, CD-soitin tai muu liitetty laite).

- 1. Kosketa näytön [Option] valintaa AM/FM-tilassa.
- 2. Kosketa näytön [TA off]/[TA on] valintaa.

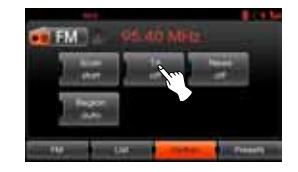

- [TA on]: liikenneohjelmia ja -tiedotteita voidaan vastaanottaa automaattisesti TP/ TA-toiminnolla.
- [TA off]: liikenneohjelmia ja -tiedotteita ei voida vastaanottaa.

# **UUTISET (NEWS)**

Tämä toiminto mahdollistaa uutisten kytkemisen nykyiseltä äänilähteeltä (toinen FM-asema, CD-soitin tai muu liitetty laite).

- 1. Kosketa näytön [Option] valintaa AM/FM-tilassa.
- 2. Kosketa näytön [News off]/[News on] valintaa.

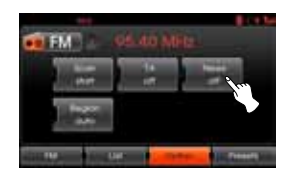

[News on]: uutisten automaattinen vastaanotto päällä. [News off]: uutisia ei voida vastaanottaa.

# **Region auto/off-toiminto**

Tämä toiminto on käytettävissä ainoastaan FM-taajuuksilla.

- 1. Valitse taajuusalueeksi FM.
- 2. Kosketa näytön [Option] valintaa.
- 3. Kosketa näytön [Region auto]/ [Region off] valintaa.

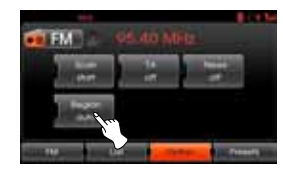

[Region auto]:

 kun nykyisen radioaseman vastaanottosignaali heikkenee, järjestelmä vaihtaa automaattisesti toiseen samaa ohjelmaa lähettävään asemaan, joka on samassa verkossa. [Region off]:

kun nykyisen radioaseman vastaanottosignaali heikkenee, järjestelmä vaihtaa automaattisesti toiseen samassa verkossa olevaan asemaan. (Tässä tilassa ohjelma saattaa olla eri kuin aikaisemmin kuunnellussa asemassa).

# Ulkoisen laitteen käyttö

# **Ulkoisen äänilähteen (AUX)**

### **käyttäminen**

Järjestelmässä voidaan käyttää ulkoisia laitteita.

1. 1. Paina "MEDIA"-painiketta, kunnes "AUX" ilmestyy näytölle.

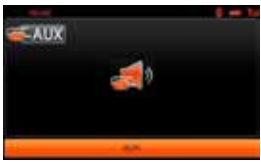

AUX-äänentoisto

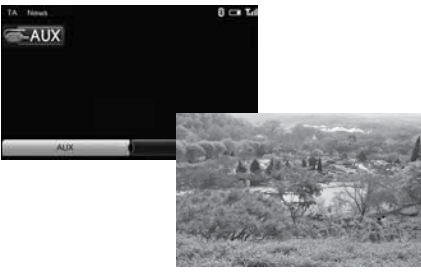

AUX-videotoisto

2. Liitä ulkoinen laite AUX-liittimellä, jonka jälkeen se on käytettävissä.

### **Huom**

- Järjestelmä ei pysty toistamaan videokuvaa niistä ulkoisista laitteista, joihin ei ole tallennettu yhteensopivia videotallenteita.
- Jotkut iPod-laitteet on liitettävä AUXliitäntään erityisellä iPod-johdolla, joka tukee iPodin videotoistoa.
- Video ei ole käytettävissä ajon aikana.

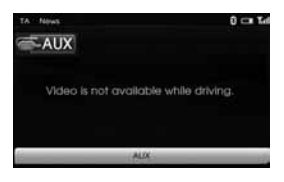

# **Videonäytön säätäminen (oletus: keskellä)**

Turvallisuussyistä videokuvaa ei voida katsoa ajoneuvon liikkuessa. Katsoaksesi videoruutua, sinun on pysähdyttävä turvalliseen paikkaan ja kytkettävä seisontajarru.

- 1. Kosketa näyttöä ulkoisen videotilan ollessa käytössä.
- 2. Kosketa näytön "Option" valintaa.
- 3. Valitse kohta, jota haluat säätää.

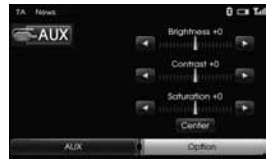

- Kirkkaus (Brightness): kosketa tai painiketta säätääksesi näytön kirkkautta.
- $-$  Kontrasti (Contrast): kosketa  $\Box$  tai painiketta säätääksesi näytön kontrastia.
- Värikylläisyys (Saturation): kosketa tai painiketta säätääksesi näytön värikylläisyyttä.

### **Huom**

Kosketa [Center] palauttaaksesi oletusasetukset.

### **Puheentunnistus**

Puheentunnistus mahdollistaa AV-järjestelmän (RADIO, CD, USB, iPod), navigoinnin ja muiden ajoneuvon järjestelmien (esim. puhelimien) ohjauksen ilman, että käsiä tarvitsee irrottaa ohjauspyörästä.

### **Huom**

Saavuttaaksesi parhaan toiminnan puheentunnistusjärjestelmältä, noudata seuraavia ohjeita:

- Pyri pitämään matkustamo mahdollisimman hiljaisena. Sulje ikkunat poistaaksesi ympäristön melut (liikennemelu, tärinä jne.), jotka voivat estää järjestelmän tunnistamasta äänikomentoja oikein.
- Odota, että äänimerkki kuuluu, ennen kuin lausut äänikomentoja. Muussa tapauksessa komentoa ei voida tunnistaa oikein.
- Puhu luonnollisella äänellä pitämättä taukoja.
- Puheentunnistuksen tukemat kielet ovat tällä hetkellä Englanti, Saksa, Ranska, Espanja, Italia, Hollanti, Venäjä, Ruotsi, Portugali ja Tanska.

# **Äänikomentojen antaminen**

1. Paina ohjauspyörän *14* painiketta.

2. Äänimerkin kuulumisen jälkeen lausu "Help".

Kaikki komennot luetteloidaan ruudun aktiivisessa ikkunassa.

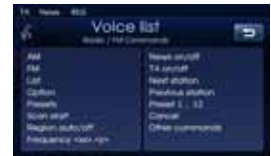

### **Huom**

- Jos komentoa ei tunnisteta, järjestelmä vastaa ensin "Pardon?", toisella kerralla "Please, repeat" ja kolmannella kerralla "Command is not recognized".
- Jos haluat peruuttaa puheentunnistuksen, paina  $\mathbf{m}'$  painiketta vielä kerran tai paina mitä tahansa painiketta tai kosketa ruutua, jossa lukee "Cancel".
- Jos haluat säätää järjestelmän antamien ilmoitusten äänenvoimakkuutta, paina ohjauspyörän  $\P$ + tai  $\P$  painiketta tai käytä äänenvoimakkuuden ohjauspaneelin säädintä (4) puheentunnistuksen ollessa aktiivinen.

### **Numeroiden lausuminen**

Puheentunnistus vaatii erityisen tavan, jolla numerot lausutaan äänikomentoa annettaessa. Noudata seuraavia esimerkkejä. (Yleinen sääntö: Nolla voidaan sanoa joko "zero" tai "oh").

### **Taajuus**

Lausu taajuuden numerot noudattaen seuraavaa esimerkkiä.

**"Frequency ninety five comma four"/ " Ninety five comma four mega-hertz"**

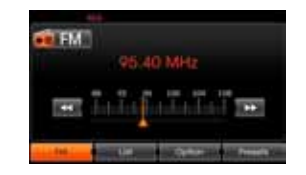

### **Puhelinnumero**

Lausu puhelinnumero noudattaen seuraavaa esimerkkiä.

**0-1-0-2-0-0-5-2 (yksi numero kerrallaan)**

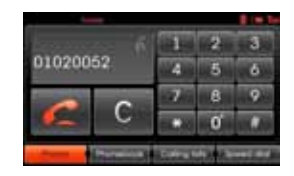

# Puheentunnistusjärjestelmä

# **Esimerkkejä äänikomennoista**

Puheentunnistusta käytettäessä yleensä yhden äänikomennon lausuminen riittää, mutta joissain tilanteissa saatetaan vaatia kahden tai useamman komennon lausumista. Tässä kappaleessa on annettu esimerkkejä muutamien perustoimintojen suorittamisesta äänikomennoilla.

### **Esimerkki 1: FM-radion kytkeminen ja taajuuden asettaminen**

1. Paina ohjauspyörän *IA* painiketta.

- 2. Äänimerkin kuulumisen jälkeen lausu "FM".
- 3. Kun "FM"-komento tunnistetaan, päänäyttö vaihtuu FM-tilan päänäytöksi.

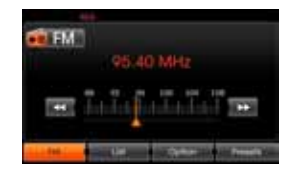

4. Paina ohjauspyörän *II* painiketta.

- 5. Äänimerkin kuulumisen jälkeen lausu "Frequency one-hundred two" tai "one-hundred two mega hertz".
- 6. Kun lausuttu taajuus tunnistetaan, FM-taajuudeksi säädetään 102 MHz.

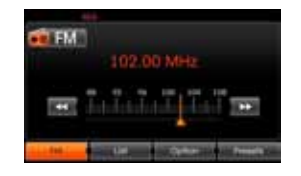

### **Esimerkki 2: USB-laitteen tai CD-levyn soittolistan vaihtaminen**

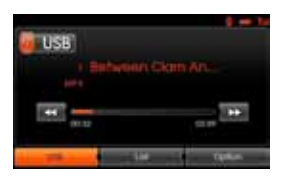

- 1. Paina ohjauspyörän *II* painiketta.
- 2. Äänimerkin kuulumisen jälkeen lausu "List".
- 3. Kun äänikomento tunnistetaan, ruuduksi vaihtuu USB (CD) LIST -ikkuna.

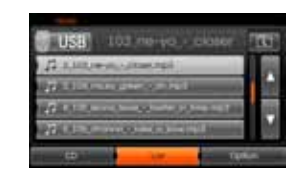

- 4. Paina *k* painiketta äänimerkin jälkeen ja sano jonkun soittolistan nimi, esim. "micky green oh".
- 5. Kun valittu kappale tunnistetaan, sen toisto aloitetaan.

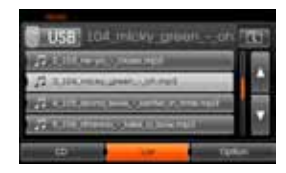

- 6. Paina ohjauspyörän  $\mathbf{w}_k$  painiketta.
- 7. Äänimerkin kuulumisen jälkeen lausu "Next track" tai "Previous track".
- 8. Kun komento tunnistetaan, seuraava tai edellinen kappale toistetaan.

# Puheentunnistusjärjestelmä

### **Esimerkki 3: Numeron syöttäminen**

Tätä toimintoa käyttääksesi tarvitset matkapuhelimen, joka tukee Bluetoothtekniikkaa. Yhdistä puhelin järjestelmään ennen tämän toiminnon käyttöä.

- 1. Paina ohjauspyörän *II* painiketta.
- 2. Äänimerkin kuulumisen jälkeen lausu "Dial Number".
- 3. Kun lausuttu komento tunnistetaan, ruuduksi vaihtuu Bluetoothpääikkuna, jonka jälkeen järjestelmä pyytää lausumaan puhelinnumeron ilmoittamalla "Please say the phone number".

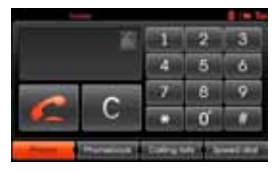

4. Lausu puhelinnumero numero kerrallaan, esim. "01020052".

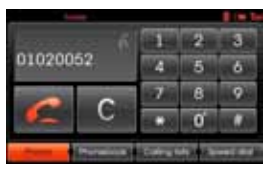

- 5. Kun lausutut numerot on tunnistettu, järjestelmä toistaa sen tunnistamat numerot, jonka jälkeen ilmoittaa "and then?".
- 6. Jos haluat tehdä puhelun järjestelmän tunnistamaan numeroon, sano "Call".

Jos jotain numeroa ei tunnistettu tai haluat poistaa numeron, sano "Clear". Jos haluat päättää toiminnon missä tahansa vaiheessa, sano "Cancel".

### **Help-komento**

Jos ohjaat järjestelmää äänikomennoilla ensimmäistä kertaa tai et tiedä sopivaa äänikomentoa, lausu seuraavassa esitetty komento.

- 1. Paina ohjauspyörän  $\mathbf{M}$  painiketta.
- 2. Äänimerkin kuulumisen jälkeen lausu "Help".

Kaikki komennot luetteloidaan ruudun aktiivisessa ikkunassa.

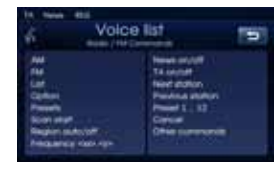

- 3. Järjestelmä ilmoittaa käytettävissä olevat komennot: "Possible commands are"
- 4. Äänimerkin kuulumisen jälkeen lausu "Other commands".

Sovelluskohtaiset komennot luetteloidaan ruudun aktiivisessa ikkunassa.

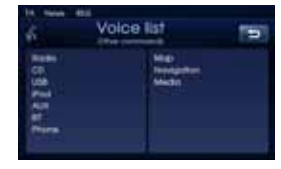

- 5. Järjestelmä ilmoittaa käytettävissä olevat komennot: "Possible commands are".
- 6. Äänimerkin kuulumisen jälkeen lausu "AUX".

Ruuduksi vaihtuu AUX-ikkuna.

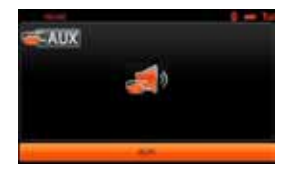

# **Äänikomennot**

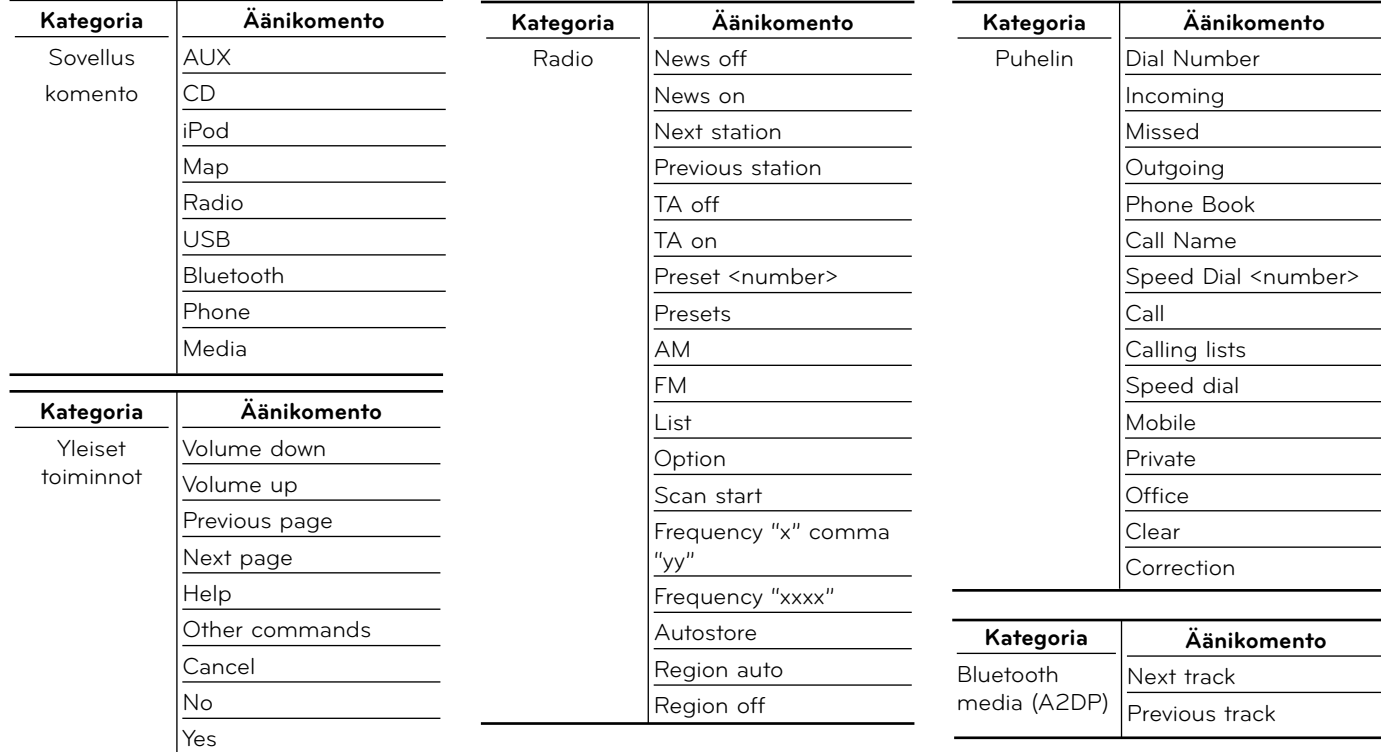

# **Äänikomennot**

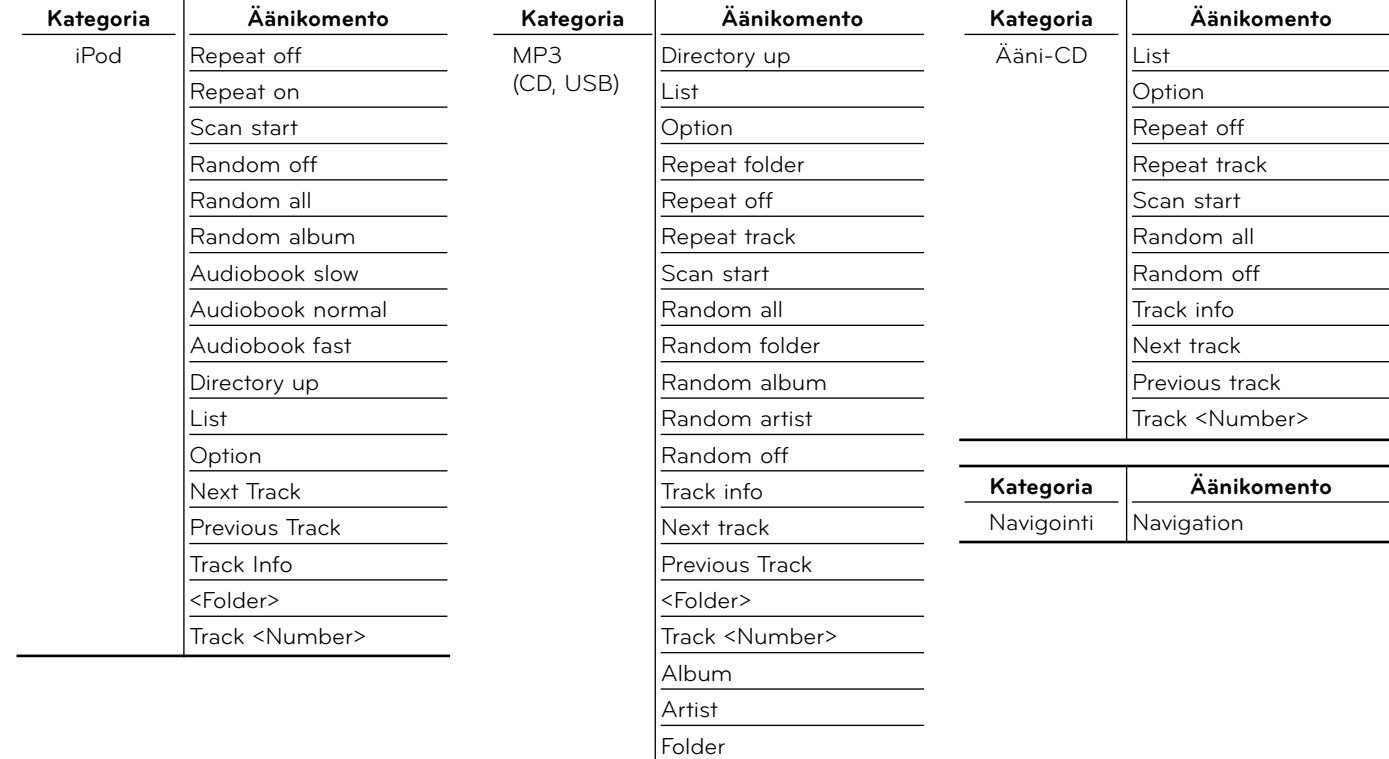

### **Nykyistä sijaintia ei voida tunnistaa. (GPS-vastaanotto ei ole päällä)**

GPS-järjestelmä ei ole käytettävissä sisätiloissa, jonka vuoksi ajoneuvon on oltava ulkona paikassa, josta satelliittisignaali voidaan vastaanottaa. GPS tarvitsee toimiakseen sähkönsyötön, jolloin virtalukon on oltava vähintään ACCasennossa.

GPS toimii normaalisti noin 10 minuutin jälkeen käynnistämisestä, mutta yhteysnopeus voi vaihdella sääolosuhteiden ja ympäristön esteiden mukaan. Jos GPS-yhteys on pitkään epävakaa, kokeile seuraavaa.

- Tarkasta, että laite on liitetty jännitelähteeseen.
- Tarkasta, onko ajoneuvosi taivasalla.
- Jos lähellä on korkeita rakennuksia tai puita, siirry paikkaan, jossa ei ole mitään esteitä.

### **Ääniohjeet eivät kuulu.**

Äänenvoimmaakkuutta ei ole säädetty oikein tai se on mykistetty. Säädä ääniohjauksen äänenvoimakkuutta.

#### **Laitteen kartan ja varsinaisen tiekartan välillä on eroavaisuus.**

Vaikka GPS on yleensä hyvin tarkka, sille on ominaista pieni virhemarginaali. GPS-vastaanottimen virhe voi olla noin 10 metriä. Kuitenkin uusien teiden ollessa kyseessä, ongelma saattaa johtua vanhentuneesta karttaohjelmistosta.

#### **Karttaa ei näy.**

Kartta ei ehkä tule näkyville, vaikka olisit käynnistänyt navigointiruudun. Näin saattaa tapahtua, kun muistissa oleva data on vioittunut. Nollaa kaikki navigointiin liittyvät asetukset. (Noudata sivun 19 kappaletta "Tehdasasetukset - [Factory settings]").

### **Reittiviiva poikkeaa varsinaisesta tiestä (reittiviivavirhe)**

- Kun tiet ovat rinnakkain lähellä toisiaan.
- Kun risteävien teiden kulma on hyvin pieni.
- Kun käännöksen aikana vieressä kulkee rinnakkainen tie.
- Ajettaessa nopeasti kapenevaa tietä.
- Ajettaessa vuoristoisella tai hyvin mutkikkaalla tiellä.
- Kun lähtö-, välietappi- tai saapumispaikat ovat liian lähellä (1 km:n säteellä).
- Kun olet asettanut lähtö-, välietappi- tai saapumispaikat 1 km:n päähän tiestä.
- Ajettaessa tunnelin läpi.

#### **Kartan sovitus**

Navigointilaitteen GPS-järjestelmät ovat alttiita pienille virheille, kuten edellä mainittiin. Järjestelmän laskelmat saattavat joskus aiheuttaa tapauksia, joissa sijaintisi on asetettu kartalle sellaiselle alueelle, jossa ei ole teitä. Tämänlaisten tilanteiden varalle on kehitetty algoritmi, joka ymmärtää, että ajoneuvolla ajetaan vain teillä, jolloin se korjaa sijaintisi lähimmälle tielle. Tätä toimintoa kutsutaan kartan sovittamiseksi.

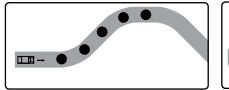

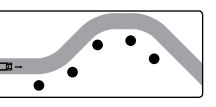

Kartan sovituksella. Ilman kartan

sovitusta.

#### **Navigointijärjestelmän kartan ja ohjelmiston päivittäminen**

Päivittääksesi navigointijärjestelmän kartan ja ohjelmiston, vieraile Internet-osoitteessa "http://www.navigation.com/kia".

# Vianmääritys

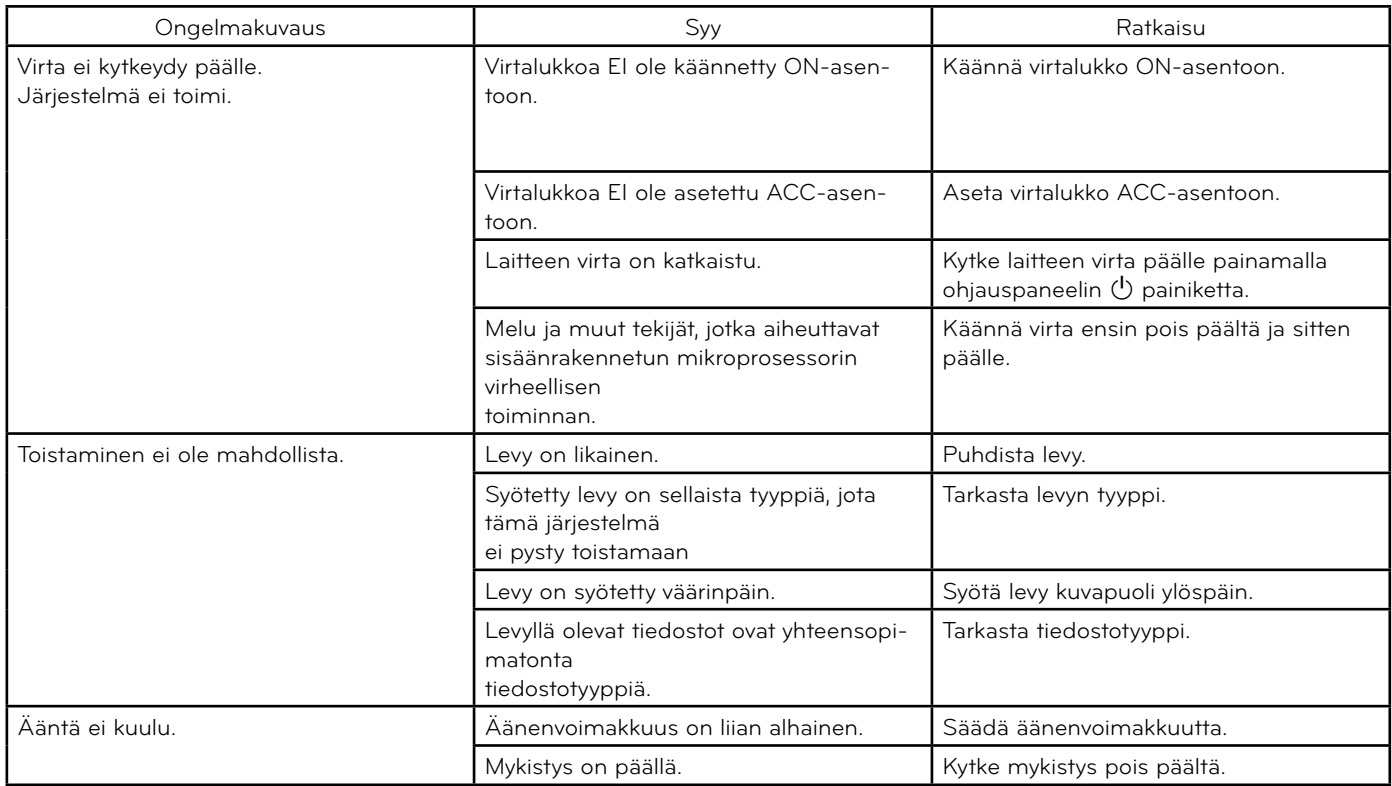

# Hakemisto

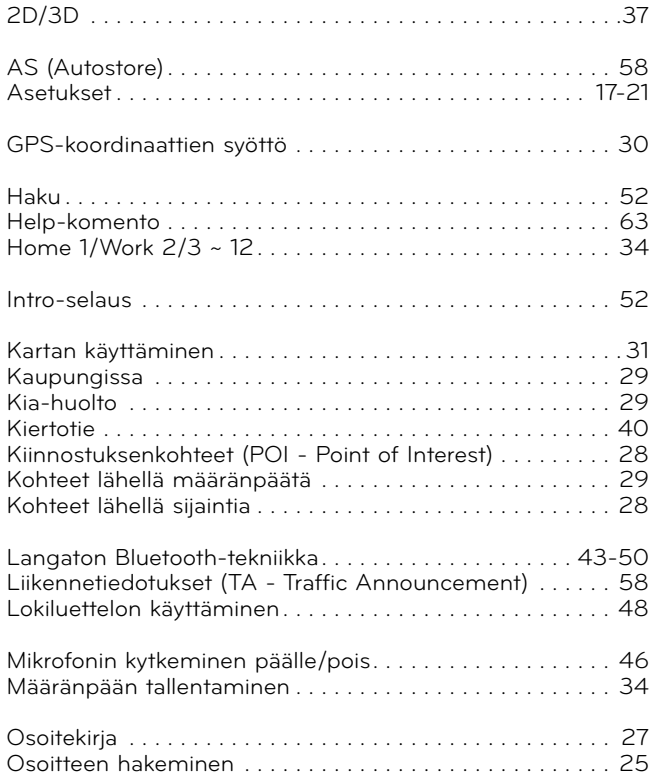

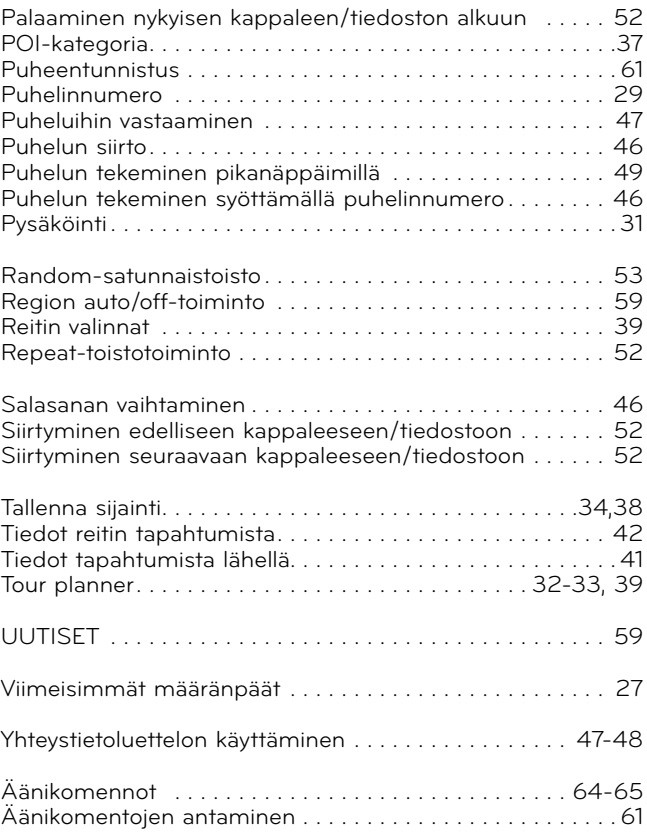

# Liikenneongelmat osoittavat näytön tunnukset

Jos lasketulla reitillä on liikenneongelma, vastaava tunnus syttyy.

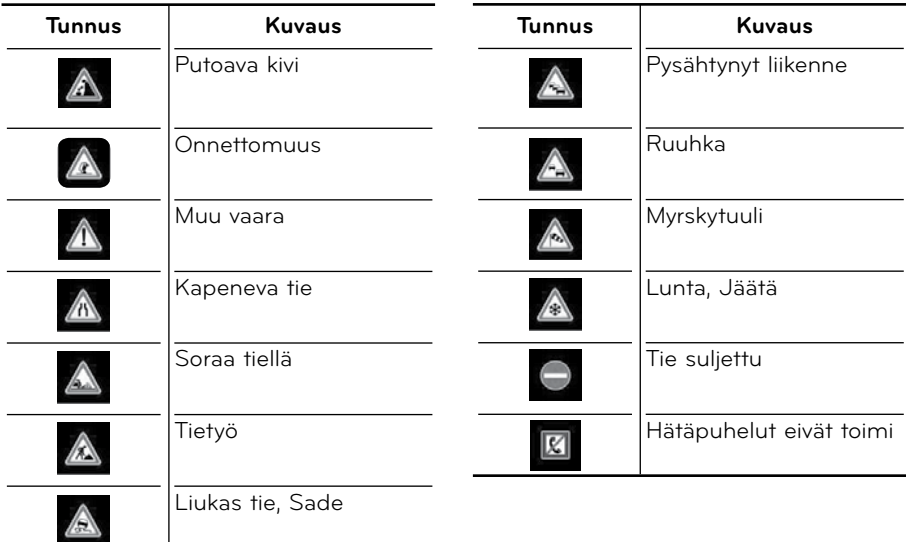

# **Asiakastuki**

Internet-sivu : http://www.navigation.com/kia

Maksuton kansainvälinen numero: 00800 18 23 53 22

Puhelinnumero, mikäli maksuton numeropalvelu ei ole käytössä: +31 555 384 245

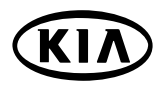